# **SIMAT**

# RADIO SPREJEMNIK S PREDVAJALNIKOM CD **KDC-BT50U KDC-5047U KMR-440U NAVODILA ZA UPORABO**

Kenwood Corporation

Pred branjem teh navodil kliknite na spodnji gumb, da preverite, če imate zadnjo verzijo in vse popravke.

**Preveri zadnjo verzijo**

# **& Bluetooth**®

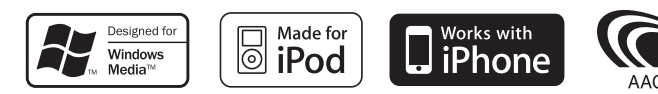

© 10Stepup\_IM304\_Ref\_Sl\_02\_E

# **Vsebina**

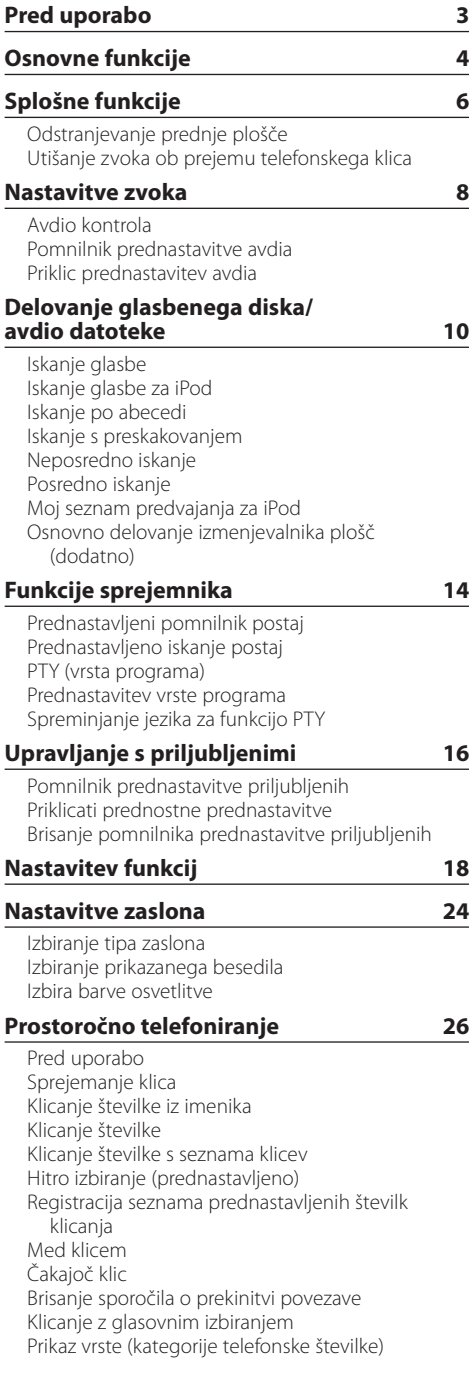

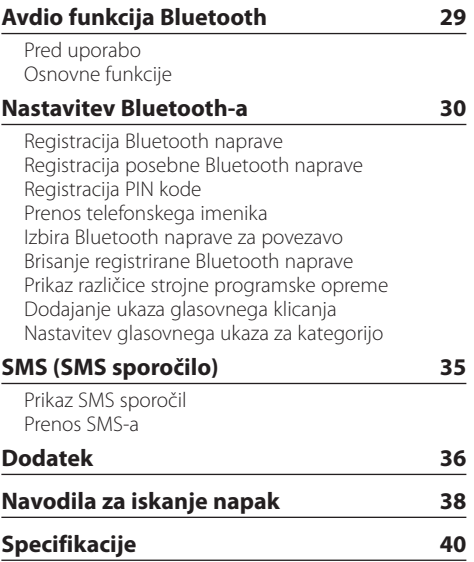

# <span id="page-2-0"></span>**Pred uporabo**

# **AOPOZORILO**

# **Varnostni ukrepi za zaščito pred telesnimi poškodbami in požarom:**

• Kratkemu stiku se izognete tako, da na aparatu ne puščate oziroma odlagate kovinskih predmetov (drobiža, kovinskega orodja).

# **Preden začnete napravo uporabljati**

Naprava je v začetku nastavljena na predstavitveni način.

Ko napravo uporabljate prvič, morate preklicati predstavitveni način. Glejte poglavje [<Izhod iz načina](#page-3-1)  [demonstracije> \(stran 4\)](#page-3-1).

# **Ponastavitev naprave**

• Če naprava ne deluje pravilno, pritisnite na gumb Reset. Ob pritisku na gumb Reset, se obnovijo tovarniške nastavitve. **Gumb za ponastavitev (Reset)**

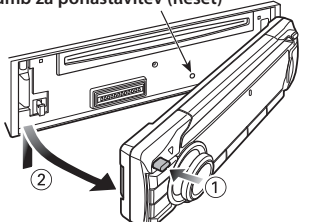

# **Čiščenje naprave**

Če je prednja plošča umazana, jo obrišite s suho mehko tkanino, na primer s silikonsko krpo. Če je plošča zelo umazana, obrišite madeže s tkanino, navlaženo z nevtralnim čistilom, nato pa čistilo obrišite s površine.

Neposredno nanašanje čistila v razpršilu na napravo lahko poškoduje mehanske dele. Če prednjo ploščo čistite z grobo tkanino ali uporabljate hlapljive tekočine, kakršni sta razredčilo ali alkohol, lahko opraskate površino in izbrišete črke.

# **Priključki na enoti in prednji plošči**

- Kvarjenje vhodnih priključnih točk preprečite tako, da se jih ne dotikate s prsti.
- Če se na gumbih ali sponkah nabere umazanija, jih obrišite s mehko, suho krpo.

# **Zameglitev leče**

Ko v hladnem vremenu vključite grelec v avtomobilu, se lahko na leči CD predvajalnika naprave pojavi rosa ali kondenz. Temu rečemo zameglitev leče in lahko prepreči predvajanje CD plošč. V takem primeru ploščo vzemite ven in počakajte, da kondenzirana vlaga izhlapi. Če naprava čez nekaj časa vseeno ne deluje normalno, se posvetujte s svojim prodajalcem Kenwoodovih izdelkov.

# **Opombe**

- Če med vgradnjo pride do težav, se posvetujte s svojim prodajalcem Kenwoodovih izdelkov.
- Ob nakupu dodatne opreme preverite pri Kenwoodovem prodajalcu, ali deluje z vašim modelom in na vašem območju.
- Izpišejo se lahko znaki, ki ustrezajo zahtevam ISO 8859-1.
- Izpišejo se lahko znaki, ki ustrezajo zahtevam ISO 8859-5 ali ISO 8859-1. Gleite odstavek 图 Nastavitev [ruskega jezika](#page-19-0) poglavja [<Nastavitev funkcij> \(stran 18\).](#page-17-1)
- RDS funkcija ne bo delovala na območjih, ki jih ne podpira oddajna postaja.
- Slike vsebin na zaslonu in kontrolni plošči smo vključili v priročnik, da bi vam lahko natančneje pojasnili upravljanje z nastavitvami. Iz tega razloga se lahko slike v priročniku razlikujejo od dejanskega prikaza na zaslonu naprave; nekatere slike so lahko povsem drugačne in jih na napravi ne boste našli.

# <span id="page-2-1"></span>**Kako ravnati s CD ploščami**

- Ne dotikajte se površine plošče, na kateri je zapis.
- Na CD plošče ne lepite traku in podobnega. Prav tako ne uporabljajte CD plošč, na katerih je lepilni trak.
- Ne uporabljajte dodatnega pribora za plošče.
- Ploščo čistite od središča navzven.
- CD ploščo vzemiteiz naprave v vodoravni legi.
- Če ima luknja CD-ja ali zunanji rob brado, jo morate s pomočjo kemičnega svinčnika pred uporabo CD-ja odstraniti.

# **CD plošče, ki jih ne smete uporabiti**

- Ni dovoljeno uporabljati CD plošč, ki niso okrogle oblike.
- CD plošč, ki bi imele na površini z zapisom barvo oziroma umazanijo, ne smete uporabljati.
- Ta naprava lahko predvaja le CD plošče z oznakami diği .

Plošče brez te oznak morda ne bodo pravilno predvajane.

- Plošč CD-R ali CD-RW, ki niso zaključene, ni mogoče predvajati. (Navodila za zaključevanje snemanja plošč CD-R/CD-RW so priložena programski opremi in navodilom za uporabo vašega zapisovalnika CD-R/CD-RW.)
- 3-colskih CD plošč ne smete uporabljati. Če jo poskusite vstaviti z adapterjem, lahko povzročite okvaro.

# <span id="page-3-0"></span>**Osnovne funkcije**

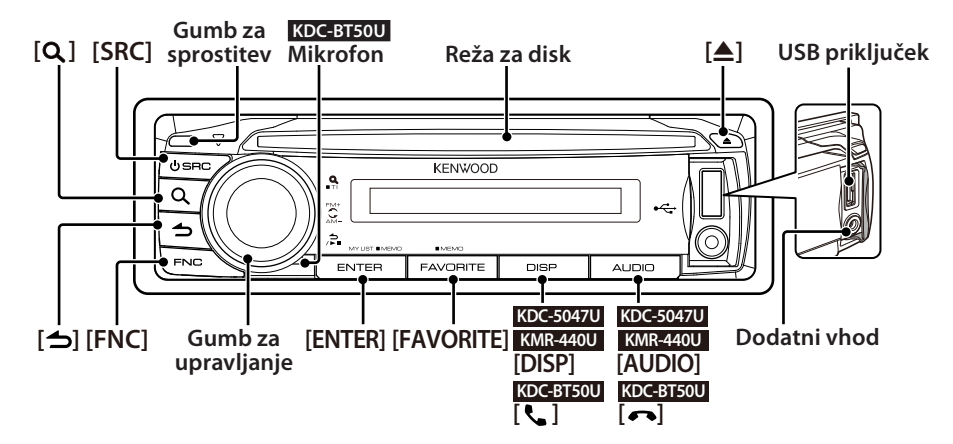

# Pred uporabo

#### <span id="page-3-1"></span>Izhod iz načina demonstracije

Če napravo uporabljate prvič po namestitvi, izklopite predstavitveni način.

- **1** Za izhod iz predstavitvenega načina pritisnite na gumb [ENTER], ko se prikaže sporočilo "To Cancel DEMO Press the ENTER Key" (pribl. 15 sekund).
- **2** Obrnite gumb za upravljanje, da izberete "YES", nato pritisnite na gumb [ENTER]. Predstavitveni način lahko prekinete tudi v načinu za nastavitev funkcii. Gleite odstavek 57 [Demo Mode](#page-20-0) poglavja [<Nastavitev funkcij> \(stran](#page-17-1)  [18\)](#page-17-1).

#### <span id="page-3-3"></span>Nastavitev datuma

- **1** Za vstop v način za nastavitev funkcij pritisnite na gumb [FNC].
- **2** Datum lahko nastavite takole. "Nastavitve" → ["Clock & Date"](#page-21-0) → ["Date Adjust"](#page-21-1) Za izbiro elementa nastavitve obrnite gumb za upravljanje. Za potrditev elementa pritisnite na gumb [ENTER].
- **3** Z obračanjem gumba za upravljanje nastavite leto, nato pritisnite na gumb [ENTER].
- **4** Z obračanjem gumba za upravljanje nastavite mesec, nato pritisnite na gumb [ENTER].
- **5** Z obračanjem gumba za upravljanje nastavite dan, nato pritisnite na gumb [ENTER].
- **6** Obrnite gumb za upravljanje, da izberete ["Date](#page-21-2)  [Mode",](#page-21-2) nato pritisnite na gumb [ENTER].
- **7** Obrnite gumb za upravljanje, da izberete prikaz datuma, nato pritisnite na gumb [ENTER].
- **8** Držite gumb  $\left[ \right]$  vsaj 1 sekundo za izhod iz načina za nastavitev funkcij.

# Osnovne nastavitve

# <span id="page-3-2"></span>Vklop naprave in izbira vira

S pritiskom na gumb [SRC] vklopite napravo. Ko je enota vključena "ON", izberi vir.

Pritisnite na gumb [SRC], nato obrnite gumb za upravljanje. Za potrditev izbranega vira pritisnite na gumb [ENTER].

Sprejemnik ("TUNER") ➜ Bluetooth avdio ("BT AUDIO") (samo KDC-BT50U ) ➜ USB ("USB") ali iPod ("iPod") ➜ CD ("CD") ➜ Dodatni vhod ("AUX") ➜ Stanje pripravljenosti ("STANDBY") ➜ Sprejemnik...

Za izklop naprave pritisnite in držite gumb [SRC] vsaj 1 sekundo.

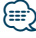

- **•** Ob vsakem pritisku na gumb [SRC] lahko izberete način izbire vira za preklapljanje med viri. Nastavite 36 [Način nastavitve](#page-19-1)  [vira](#page-19-1) v poglavju [<Nastavitev funkcij> \(stran 18\)](#page-17-1) na "2".
- **•** Vira "iPod" ali "CD" lahko izberete, ko sta pripravljena na predvajanje.
- **•** Ko je priklopljen opcijski priključek, se pojavi ime vira za vsako napravo.
- **•** Po preteku 20 minut v stanju pripravljenosti se naprava samodejno izklopi. (samo KMR-440U)

#### Glasnost

Za nastavitev glasnosti vrtite gumb za upravljanje.

# Pomikanje po zaslonu **KDC-5047U KMR-440U**

Za pomikanje po CD-ju, avdio datoteki ali radio tekstu držite gumb [DISP].

# **KDC-BT50U**

Za pomikanje po CD-ju, avdio datoteki ali radio tekstu držite gumb za upravljanje navzgor.

#### Dodatni vhod

Prenosno avdio napravo lahko priključite z mini stereo vtikačem (3,5 mm ø).

# Predvajanje glasbe (CD/USB/iPod)

#### Predvajanje plošče

Vstavite ploščo v ustrezno režo. Ob vstavitvi plošče se vir samodejno preklopi in skladba se začne predvajati.

#### Predvajanje z USB naprave

Priključite USB napravo ali iPod na USB vhod. Ob priključitvi se vir samodejno preklopi in skladba se začne predvajati.

## Izbiranje mape avdio datotek

Za izbiro mape pritiskajte gumb za upravljanje navzgor ali navzdol.

#### Izbiranje skladbe

Za izbiro skladbe (posnetka ali datoteke) pritiskajte gumb za upravljanje desno ali levo.

#### Hitro pomikanje naprej in nazaj

Za hitro pomikanje naprej ali nazaj po avdio datoteki, ki vsebuje skladbe (posnetke ali datoteke), pritisnite in držite gumb za upravljanje desno ali levo.

#### Premor in predvajanje

Pritisnite na gumb  $[\triangle]$  za premor ali ponovitev predvajanja skladbe (posnetka ali datoteke).

# Odstranjevanje plošče ali USB naprave

S pritiskom na gumb [▲] izvržete ploščo. Če držite gumb vsaj 2 sekundi, vstopite v način za odstranitev USB naprave (prikaže se "USB REMOVE") in le-to lahko varno odstranite.

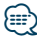

**•** Za priklop USB naprave priporočamo CA-U1EX (dodatna oprema).

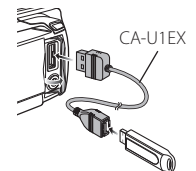

- **•** Za priklop iPod-a priporočamo KCA-iP101 (dodatna oprema).
- **•** Za avdio datoteke, naprave in iPod-e, ki jih lahko predvajate glejte [<Dodatek> \(stran 36\)](#page-35-1).

# Poslušanje radia

#### Izbira vira sprejemnika

- **1** Pritisnite na gumb [SRC].
- **2** Obrnite gumb za upravljanje, da izberete "TUNER", nato pritisnite na gumb [ENTER].

#### Izbiranje pasu

Za spremembo pasu v vrstnem redu FM1  $\rightarrow$  FM2 **→** FM3 pritisnite gumb za upravljanje navzgor. Za spremembo pasu v AM pritisnite gumb za upravljanje navzdol.

#### Izbiranje postaje

Za izbiro želene postaje pritiskajte gumb za upravljanje levo ali desno.

# € ∂

**•** Podrobnosti o izbiranju postaje med delovanjem so pojasnjene v razdelku 25 [Način iskanja](#page-19-2) poglavja [<Nastavitev](#page-17-1)  [funkcij> \(stran 18\).](#page-17-1)

## Prometne informacije

Za vklop ali izklop prometnih informacij držite gumb  $[Q]$  vsaj 1 sekundo. Ko se začne prometno poročilo, se na zaslonu izpiše "Traffic INFO" in predvajajo prometne informacije.

# <span id="page-5-0"></span>**Splošne funkcije**

# Odstranjevanje prednje plošče

Prednjo ploščo lahko odstranite in jo odnesete s seboj, s čimer lahko preprečite krajo.

# Snemanje prednje plošče

**Pritisnite na gumb za sprostitev.**

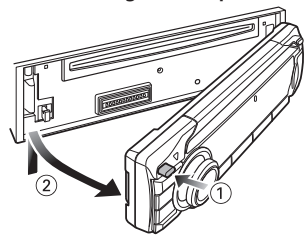

# Namestitev prednje plošče

**Pri ponovnem nameščanju prednje plošče se sklicujte na naslednji diagram.**

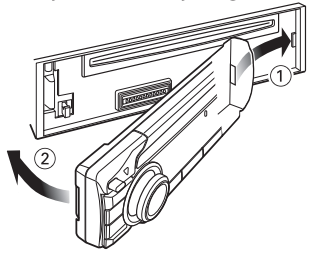

# $\bigtriangleup$

- **•** Po pritisku na gumb za sprostitev prednjo ploščo takoj odstranite, drugače lahko zaradi tresljajev pade na tla.
- **•** Prednja plošča je precizni kos opreme, ki se lahko poškoduje zaradi šoka ali sunka.
- **•** Odstranjeno prednjo ploščo hranite v temu namenjeni škatlici.
- **•** Prednje plošče in škatlice ne puščajte izpostavljene neposredni sončni svetlobi, prekomerni vročini ali vlagi. Izogibajte se tudi mestom, kjer je veliko prahu, ali kjer obstaja možnost pljuskov vode.

#### Funkcija KDC-5047U/ KMR-440U

# Utišanje zvoka ob prejemu telefonskega klica

Ob prejemu telefonskega klica avdio sistem samodejno utiša zvok.

#### Ob prejetju klica

Prikaže se "CALL". Avdio sistem vklopi premor.

# Poslušanje avdia med klicem

**Pritisnite na gumb [SRC].**

"CALL" izgine in avdio sistem se ponovno vzpostavi.

# Ob koncu klica

# **Odložite telefon**

"CALL" izgine in avdio sistem se ponovno vzpostavi.

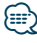

**•** Za funkcijo izklopa glasnosti telefona "TEL Mute" povežite žico "MUTE" na telefon, in sicer z običajnim telefonskim priključkom. Glejte <Povezovanje žic na priključke> (Hitri vodič).

# <span id="page-7-1"></span><span id="page-7-0"></span>Avdio kontrola

Nastaviti je možno naslednje elemente avdio krmiljenja.

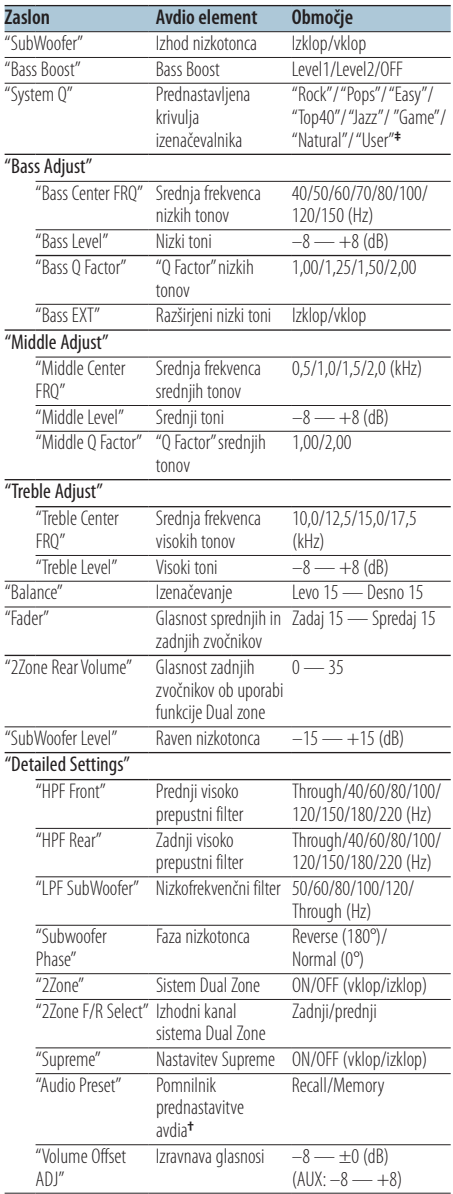

**†** Glejte [<Pomnilnik prednastavitve avdia> \(stran 9\)](#page-8-1), [<Priklic](#page-8-2)  [prednastavitev avdia> \(stran 9\)](#page-8-2)

# ∕⊞)

- **• ‡** "User": Nastavljene ravni nizkih, srednjih in visokih tonov so vklopljene.
- **•** Za vsak posamezen vir lahko nastavite nizke, srednje in visoke tone.
- **•** O tehnologiji Supreme

Tehnologija za ekstrapolacijo in dopolnitev lastniškega algoritma, visokofrekvenčnega območja, ki se prekine ob vzpostavitvi nizkega območja (manj kot 128 Kbps, vzorčna frekvenca 44,1 kHz).

Dopolnjevanje se optimizira v stisnjenem formatu (AAC, MP3 ali WMA) in procesira v skladu z bitno hitrostjo. Učinek je zanemarljiv pri glasbi, ki je zakodirana pri visoki bitni stopnji, variabilni bitni stopnji ali če ima minimalno območje visoke frekvence.

**•** O Sistemu Dual Zone

Glavni vir in pomožni vir (dodatni vhod) producirata prednji kanal in zadnji kanal ločeno.

- Ko je funkcija "2Zone" vklopljena "ON", se zvok glavnega vira in dodatnega vhoda predvaja ločeno na prednjih in zadnjih zvočnikih.
- Nastavite kanal pomožnega vira sistema "2Zone".
- Glavni vir izberite z gumbom [SRC].
- Z gumbom za upravljanje nastavite glasnost prednjega kanala.
- Nastavitve glasnost zadnjega kanala "2Zone Rear Volume".
- Upravljanje avdia nima vpliva na pomožni vir.
- Ko izberete Bluetooth avdio vir, nastavite "2Zone F/R Select" na "Rear". Sistema "2Zone" ne morete vklopiti ("ON"), če je nastavljen na "Front". Ko je sistem "2Zone" vklopljen ("ON"), je funkcija "2Zone F/R Select" izklopljena.

# **1 Izberite vir za nastavitev Pritisnite na gumb [SRC].**

Za nastavitev vira glejte poglavje <Vklop naprave in [izbira vira> \(stran 4\)](#page-3-2).

# **2 Vhod v način avdio kontrole KDC-5047U KMR-440U Pritisnite na gumb [AUDIO].**

# **KDC-BT50U**

- **1) Pritisnite na gumb [FNC].**
- **2) Obrnite gumb za upravljanje, da izberete ["Audio Control",](#page-22-0) nato pritisnite na gumb [ENTER].**
- **3 Izbiranje avdio elementa za nastavitev Obračajte gumb za upravljanje, da izberete avdio element za nastavitev, nato pritisnite na gumb [ENTER].**

Pritisnite na gumb  $\left[\rightleftharpoons\right]$ , da se vrnete na prejšnji element.

**4 Nastavitev avdio elementa Obračajte gumb za upravljanje.**

- <span id="page-8-0"></span>**5 Določevanje vrednosti nastavitve Pritisnite na gumb [ENTER].** Prikaže se prejšnji element.
- **6 Izhod iz načina avdio kontrole** Držite gumb [ **←** ] vsaj 1 sekundo.

# <span id="page-8-1"></span>Pomnilnik prednastavitve avdia

Vnos z avdio kontrolo nastavljenih vrednosti.

- **1 Nastavitev avdio kontrole** Nastavite elemente [<Avdio kontrola> \(stran 8\).](#page-7-1)
- **2 Vhod v način avdio kontrole KDC-5047U KMR-440U Pritisnite na gumb [AUDIO].**

#### **KDC-BT50U**

- **1) Pritisnite na gumb [FNC].**
- **2) Obrnite gumb za upravljanje, da izberete ["Audio Control",](#page-22-0) nato pritisnite na gumb [ENTER].**
- **3 Izbiranje načina pomnilnika prednastavitve avdia**

**Element lahko izberete in nastavite takole: "Detailed Settings"** ➜ **"Audio Preset" Za izbiro elementa nastavitve obrnite gumb za upravljanje. Za potrditev elementa pritisnite na gumb [ENTER].**

- **4 Izbiranje pomnilnika prednastavitve avdia Obračajte gumb za upravljanje, da izberete "Memory", nato pritisnite na gumb [ENTER].**
- **5 Obrnite gumb za upravljanje, da izberete "YES", nato pritisnite na gumb [ENTER].** Prikaže se "Memory Completed".
- **6 Izhod iz načina avdio kontrole** Držite gumb [  $\triangle$  ] vsaj 1 sekundo.

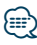

- **•** Za uporabo te funkcije mora biti naprava vklopljena vsaj eno uro.
- **•** Registrirajte 1 par shranjenih nastavitev zvoka v pomnilniku. Registriranje glede na vir zvoka ni mogoče.
- **•** S pritiskom na gumb za ponastavitev se vsi viri ponastavijo na registrirano vrednost.
- **•** Registrirate lahko naslednje elemente. "Bass Center FRQ", "Bass Level", "Bass Q Factor", "Bass EXT", "Middle Center FRQ", "Middle Level", "Middle Q Factor", "Treble Center FRQ", "Treble Level", "SubWoofer Level", "HPF Front", "HPF Rear", "LPF SubWoofer", "Subwoofer Phase"

# <span id="page-8-2"></span>Priklic prednastavitev avdia

Priklic nastavitev zvoka, ki ste jih izvedli s funkcijo [<Pomnilnik prednastavitve avdia> \(stran 9\)](#page-8-1).

**1 Izbira vira**

**Pritisnite na gumb [SRC].** Za nastavitev vira glejte poglavje <Vklop naprave in [izbira vira> \(stran 4\)](#page-3-2).

**2 Vhod v način avdio kontrole KDC-5047U KMR-440U Pritisnite na gumb [AUDIO].**

#### **KDC-BT50U**

- **1) Pritisnite na gumb [FNC].**
- **2) Obrnite gumb za upravljanje, da izberete ["Audio Control",](#page-22-0) nato pritisnite na gumb [ENTER].**
- **3 Izbiranje načina pomnilnika prednastavitve avdia**

**Element lahko izberete in nastavite takole: "Detailed Settings"** ➜ **"Audio Preset" Za izbiro elementa nastavitve obrnite gumb za upravljanje. Za potrditev elementa pritisnite na gumb [ENTER].**

- **4 Izbiranje priklica prednastavitve avdia Obračajte gumb za upravljanje, da izberete "Recall", nato pritisnite na gumb [ENTER].**
- **5 Obrnite gumb za upravljanje, da izberete "YES", nato pritisnite na gumb [ENTER].** Prikaže se "Recall Completed".
- **6 Izhod iz načina avdio kontrole** Držite gumb [  $\triangle$  ] vsaj 1 sekundo.

# <span id="page-9-0"></span>**Delovanje glasbenega diska/avdio datoteke**

Funkcija vira avdio datoteke/interne CD plošče

# <span id="page-9-2"></span>Iskanje glasbe

Izbira skladbe, ki jo želite poslušati z naprave ali medija, ki se ravno predvaja.

**1 Vstop v način iskanja glasbe** Pritisnite na gumb [ Q ].

Prikaže se "MUSICSEARCH".

# **2 Iskanje glasbe**

# Avdio datoteka

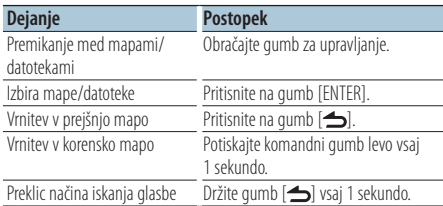

Simbol  $\Box$ : avdio datoteka

Simbol **| |**: mapa, ki vsebuje mapo ali datoteko Simbol  $\Box$ : mapa brez mape ali datoteke

#### CD vir

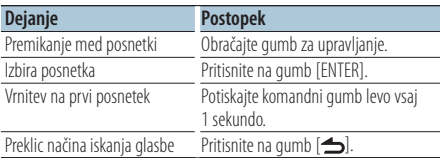

Funkcije vira iPod

# <span id="page-9-1"></span>Iskanje glasbe za iPod

Iskanje skladbe (v iPod-u), ki jo želite predvajati.

# **1 Vstop v način iskanja glasbe**

Pritisnite na gumb [ Q ].

Prikaže se "MUSICSEARCH".

# **2 Iskanje glasbe**

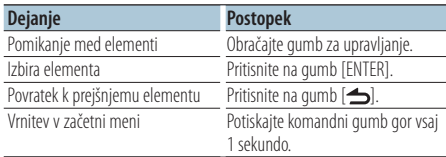

#### Preklic načina iskanja glasbe Držite gumb [  $\bigtriangleup$  ] vsaj 1 sekundo.

# ∕⊞)

**•** Če noben znak v imenu skladbe ne more biti prikazan, se izpišejo ime in številka predmeta.

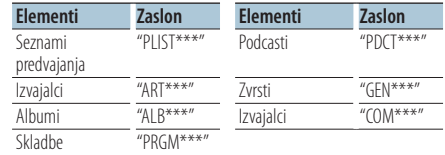

#### <span id="page-10-0"></span>Funkcije vira iPod

# Iskanje po abecedi

V nastavljenem elementu brskanja (izvajalec, album itd.) lahko s seznama izberete abecedni znak.

- **1 Vstop v način iskanja glasbe** Pritisnite na gumb [ Q ]. Prikaže se "MUSICSEARCH".
- **2 Izbiranje elementa iskanja Obračajte gumb za upravljanje, da izberete želeni element iskanja, nato pritisnite na gumb [ENTER].**
- **3 Vstop v način iskanja** Pritisnite na gumb [ Q ].
- **4 Izbiranje načina iskanja po abecedi Obračajte gumb za upravljanje, da izberete "Alphabet Search", nato pritisnite na gumb [ENTER].**
- **5 Izberite znak, po katerem želite iskati**

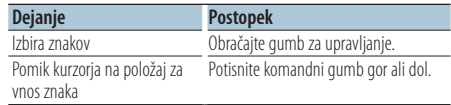

#### **6 Določevanje izbranega znaka Pritisnite na gumb [ENTER].**

Začnite iskanje. Ko je iskanje končano, je na položaju izbranega znaka ponovno izbran način iskania glasbe.

# Preklic načina iskanja glasbe

## Držite gumb [  $\triangle$  ] vsaj 1 sekundo.

# {≡։

- **•** Čas iskanja po abecedi se lahko podaljša, kar je odvisno od števila skladb in seznamov predvajanja na iPodu.
- **•** Za iskanje znaka, ki ga ni v seznamih od A do Z in od 1 do 9, vnesite "\*".
- **•** Če se prvi niz znakov v načinu iskanja po abecedi prične s členi "a", "an", ali "the", se le-ti pri iskanju ne upoštevajo.

Funkcije vira iPod/ medij urejevalnika glasbe (Music Editor)

# <span id="page-10-1"></span>Iskanje s preskakovanjem

Število preskočenih skladb je določeno z razmerjem skupnega števila skladb v izbranem seznamu.

- **1 Vstop v način iskanja glasbe** Pritisnite na gumb [ Q ]. Prikaže se "MUSICSEARCH".
- **2 Vstop v način iskanja Pritisnite na gumb [ Q ].**
- **3 Izbiranje načina iskanja Obračajte gumb za upravljanje, da izberete "Skip Search", nato pritisnite na gumb [ENTER].**

## **4 Iskanje glasbe**

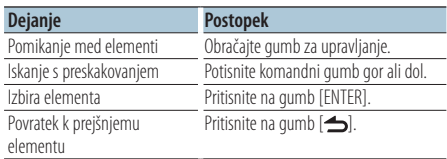

#### Preklic načina iskanja glasbe Držite gumb [  $\triangle$  ] vsaj 1 sekundo.

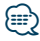

- **•** Nastavite razmerje z 32 [Iskanja s preskakovanjem](#page-19-3) v poglavju [<Nastavitev funkcij> \(stran 18\).](#page-17-1)
- **•** Pritiskajte na gumb 3 sekunde ali več, tako da zaženete preskok skladb na 10 % ne glede na nastavitev.

# <span id="page-11-0"></span>**Delovanje glasbenega diska/avdio datoteke**

#### Funkcije vira iPod

# Neposredno iskanje

Iskanje glasbe z izbiro elementa iskanja in abecednih znakov.

- **1 Vstop v način iskanja glasbe** Pritisnite na gumb [ Q ]. Prikaže se "MUSICSEARCH".
- **2 Vstop v način iskanja** Pritisnite na gumb  $[Q]$ .
- **3 Izbiranja načina neposrednega iskanja Obračajte gumb za upravljanje, da izberete "Direct Search", nato pritisnite na gumb [ENTER].**
- **4 Izbiranje elementa iskanja Obračajte gumb za upravljanje, da izberete želeni element iskanja, nato pritisnite na gumb [ENTER].**

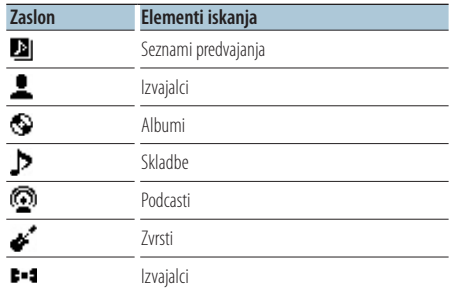

- **5 Izberite znak, po katerem želite iskati Obračajte gumb za upravljanje, da izberete znak, nato pritisnite na gumb [ENTER].** Vnesete lahko do tri znake.
- **6 Iskanje glasbe**

**Obračajte gumb za upravljanje, da izberete "DONE", nato pritisnite na gumb [ENTER].** Prikaže se seznam z rezultati iskanja.

#### **7 Izbiranje glasbe**

**Obračajte gumb za upravljanje, da izberete glasbo, nato pritisnite na gumb [ENTER].**

#### Preklic načina iskanja glasbe

Držite gumb [ **→** ] vsaj 1 sekundo.

Funkcije vira iPod

# Posredno iskanje

Iskanje glasbe istega izvajalca ali zvrsti, ki se ravnokar predvaja.

- **1 Vstop v način iskanja glasbe** Pritisnite na gumb [ Q ]. Prikaže se "MUSICSEARCH".
- **2 Vstop v način iskanja** Pritisnite na gumb  $[Q]$ .
- **3 Vstop v način posrednega iskanja Obračajte gumb za upravljanje, da izberete "Related Search", nato pritisnite na gumb [ENTER].**

Prikaže se "Related Search".

# **4 Izbiranje elementa iskanja**

**Obračajte gumb za upravljanje in po izbiri želenega elementa iskanja pritisnite na gumb [ENTER].**

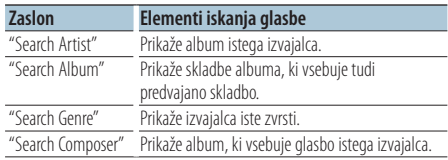

# **5 Iskanje glasbe**

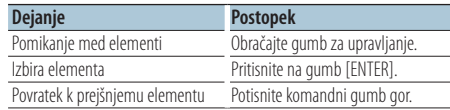

# Preklic posrednega iskanja Držite gumb [ **→** ] vsaj 1 sekundo.

# {≕}

- **•** Med predvajanjem podcasta posredno iskanje ni možno.
- **•** Če predvajana glasba ne vsebuje podatkov glede elementov iskanja ali glasbe ni mogoče najti, se prikaže "Not Found".

#### <span id="page-12-0"></span>Funkcije vira iPod

# Moj seznam predvajanja za iPod

Vnesete lahko priljubljene skladbe in naredite seznam predvajanja. Na seznam lahko uvrstite do deset skladb.

#### Uvrščanje skladbe na seznam

**1 Predvajanje skladbe, ki jo želite uvrstiti Pritisnite gumb za upravljanje gor, dol, desno in levo.**

#### **2 Uvrščanje skladbe Držite gumb [ENTER] vsaj 2 sekundi.**

Prikaže se "## (številka vnosa) Stored". Vnesete lahko do deset skladb.

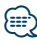

- **•** Ko delate seznam predvajanja, lahko vnesete skladbe, ki so shranjene na iPod-u. Če želite vnesti skladbo s priklopom neregistriranega iPod-a, se prikaže "My Playlist Delete". Z izbiro "YES" izbrišete seznam predvajanja.
- **•** Skladbo, ki je prikazana v načinu iskanja glasbe, lahko vnesete na enak način. Za postopek iskanja glasbe glejte [<Iskanje glasbe za iPod> \(stran 10\).](#page-9-1)
- **•** Če poskusite vnesti enajsto pesem, se prikaže "Memory Full" in vnos skladbe ni možen. Za vnos skladbe izbrišite drugo skladbo.
- **•** Ne vnašajte podcastov. Lahko pride do nepravilnega vnosa ali predvajanja skladbe. Na primer, vnesejo se lahko neželene skladbe.

#### Predvajanje s seznama

**1 Prikaz seznama Pritisnite na gumb [ENTER].** Prikaže se "My Playlist".

# **2 Predvajanje skladbe s seznama Obračajte gumb za upravljanje, da izberete skladbo, ki jo želite predvajati, nato pritisnite na gumb [ENTER].**

Prikaže se indikator "LIST".

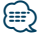

- **•** Za zaustavitev predvajanja skladbe s seznama izklopite napravo.
- **•** Če se skladba ne konča s tišino, ki je dolga 1 sekundo ali več, obstaja verjenost, da se zadnji del ne bo predvajal.
- **•** Med predvajanjem skladbe s seznama naključno predvajanje ni možno.

#### Izbris skladbe s seznama

- **1 Prikaz seznama Pritisnite na gumb [ENTER].** Prikaže se "My Playlist".
- **2 Obrnite gumb za upravljanje, da izberete skladbo, ki jo želite izbrisati, nato držite gumb [ENTER] vsaj 2 sekundi.**
- **3 Obrnite gumb za upravljanje, da izberete "One" (ena) ali "All" (vse), nato pritisnite na gumb [ENTER].**

Z izbiro "All" deletes izbrišete vse skladbe.

**4 Obrnite gumb za upravljanje, da izberete "YES", nato pritisnite na gumb [ENTER].** Prikaže se "Completed" (končano).

*∕*⊞∖

**•** Vse skladbe na seznamu lahko izbrišete tudi z izbiro 33 [Brisanje mojega seznama predvajanja](#page-19-4) v poglavju [<Nastavitev funkcij> \(stran 18\).](#page-17-1)

Funkcije KDC-5047U/ KMR-440U z izmenjevalnikom plošč

# Osnovno delovanje izmenjevalnika plošč (dodatno)

# Izbiranje vira CD izmenjevalnika

**Pritisnite na gumb [SRC].** Izberite zaslonski prikaz "CD CH". Za nastavitev vira glejte poglavje <Vklop naprave in [izbira vira> \(stran 4\)](#page-3-2).

#### Iskanje glasbe

**Potisnite komandni gumb desno ali levo.**

#### Iskanje plošče

**Potisnite komandni gumb gor ali dol.**

# <span id="page-13-0"></span>**Funkcije sprejemnika**

# Prednastavljeni pomnilnik postaj

Shraniti postajo v pomnilnik.

- **1 Izbira frekvence za vnos v pomnilnik Potisnite komandni gumb desno ali levo.**
- **2 Vstop v način prednastavljenega pomnilnika Pritisnite na gumb [ ].**
- **3 Prednastavitev postaje Obrnite gumb za upravljanje, da izberete prednastavljeno postajo ("P1" – "P6"), nato držite gumb [ENTER] vsaj 2 sekundi.**
- Preklic načina prednastavljenega pomnilnika **Pritisnite na gumb [ ].**

# Prednastavljeno iskanje postaj

Priklic postaj iz pomnilnika.

- **1 Vstop v način prednastavljenega iskanja postaj Pritisnite na gumb [Q].**
- **2 Priklic postaje**

**Obračajte gumb za upravljanje, da izberete številko postaje ("P1" – "P6"), ki jo želite priklicati, nato pritisnite [ENTER].**

Preklic prednastavljenega iskanja postaj **Pritisnite na gumb [ ].**

# <span id="page-13-1"></span>PTY (vrsta programa)

Izbiranje spodaj navedene vrste programa in iskanje postaje:

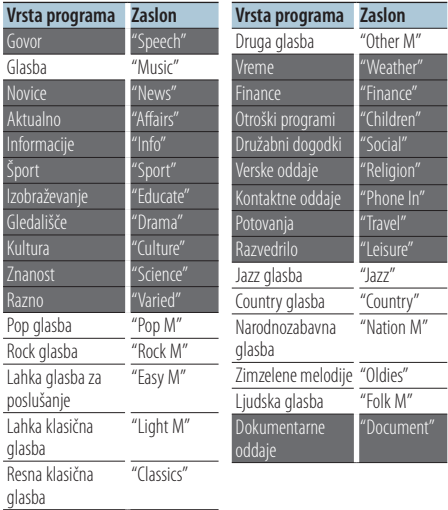

- **•** Govorne in glasbene programe sestavljajo spodaj prikazane vrste programov. Glasba: elementi s črno pisavo. Govor: elementi z belo pisavo.
- **1 Vstop v način PTY Dvakrat pritisnite na gumb [ ].**
- **2 Izbira vrste programa Obračajte gumb za upravljanje.**
- **3 Iskanje postaje izbrane vrste programa Potisnite komandni gumb desno ali levo.**
- **4 Izhod iz načina PTY Pritisnite na gumb [**  $\triangleq$  **].**

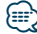

- **•** Te funkcije ne morete uporabljati med prometnimi obvestili ali med sprejemanjem AM.
- **•** Ko izbrane vrste programa ni mogoče najti, se prikaže napis "No PTY". Izberite drugo vrsto programa.

# <span id="page-14-0"></span>Prednastavitev vrste programa

Shranjevanje vrste programa v pomnilnik z gumbom za prednastavitev in hiter priklic.

#### Prednastavitev vrste programa

- **1 Izbira vrste programa za prednastavitev** Glejte [<PTY \(vrsta programa\)> \(stran 14\)](#page-13-1).
- **2 Vstop v način prednastavitve vrste programa Pritisnite na gumb [ ].**
- **3 Prednastavitev vrste programa Obrnite gumb za upravljanje, da izberete prednastavljeno vrsto programa ("P1" – "P6"), nato držite gumb [ENTER] vsaj 1 sekundo.**

#### Priklic prednastavljene vrste programa

- **1 Vstop v način PTY Dvakrat pritisnite na gumb [ ].**
- **2 Vstop v način prednastavitve vrste programa Pritisnite na gumb [ ].**
- **3 Priklic vrste programa Obračajte gumb za upravljanje, da izberete prednastavljeno vrsto programa ("P1" – "P6"), nato pritisnite na gumb [ENTER].**

# Spreminjanje jezika za funkcijo PTY

Izbira jezika prikaza vrste programa:

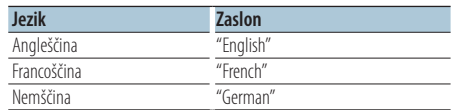

- **1 Vstop v način PTY Dvakrat pritisnite na gumb [ ].**
- **2 Vstop v način za spremembo jezika Pritisnite na gumb [ENTER].**
- **3 Izbira jezika Za izbiro jezika obračajte gumb za upravljanje, nato pritisnite [ENTER].**

# <span id="page-15-0"></span>**Upravljanje s priljubljenimi**

# Pomnilnik prednastavitve priljubljenih

Vnesete lahko pogosto uporabljane elemente, kot so radijske postaje, seznami predvajanj za iPod Playlist ali izvajalci, elementi nastavitev funkcij ali elementi avdio kontrole.

#### **1 Prikaz elementa, ki ga želite vnesti**

Vnesete lahko naslednje elemente:

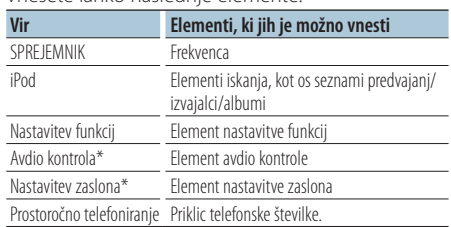

\* Funkcije modelov KDC-5047U/ KMR-440U (Pri modelu KDC-BT50U sta element avdio kontrole in element nastavitve zaslona vključena v nastavitev funkcij.) Ob izbiri elementov, ki jih lahko vnesete, se za 5 sekunde prižge indikator "FAV ".

Pojdite na korak 2 in nato na element, pri katerem je sveti indikator "FAV ".

Ko v Nastavitvi funkcij nastavite vse elemente, indikator " FAV " ugasne in vnašanje priljubljenih ni možno.

- **2 Vstop v način pomnilnika prednastavitve priljubljenih Držite gumb [FAVORITE] vsaj 1 sekundo.**
- **3 Izbira številke za vnos v pomnilnik Zavrtite komandni gumb.**
- **4 Vnos priljubljene nastavitve v pomnilnik Pritisnite na gumb [ENTER].**

#### Preklicati način pomnilnika prednostnih prednastavitev **Pritisnite na gumb [**  $\triangle$  **].**

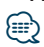

- **•** Vnesite 6 parov prednastavitev priljubljenih v pomnilnik. Pri številkah, ki jih lahko prednastavite, se prikaže "Register your favorite functions" (vnesite priljubljene funkcije).
- **•** Pomnilnika ni možno zbrisati s pritiskom na gumb za ponastavitev (reset).
- **•** Postopek registracije k obstoječi prednastavljeni številki prepiše obstoječ postopek.
- **•** Vnešeni element lahko izbrišete s pomočjo 43 [Brisanje](#page-20-1)  [priljubljenih](#page-20-1) v poglavju [<Nastavitev funkcij> \(stran 18\)](#page-17-1).
- **•** S spremembo elementov v drugi ali nižji razporeditvi po stopnjah, se bo seznam v iPod-u spremenil z dodajanjem ali brisanjem skladb po registraciji PRILJUBLJENIH. Zaradi tega seznam, registriran v tej enoti, ni enak seznamu v iPod-u. Po urejanju elementov v iPod-u je treba ponovno opraviti registracijo PRILJUBLJENIH.
- **•** Za uporabo te funkcije mora biti naprava vklopljena vsaj eno uro.

# Priklicati prednostne prednastavitve

Priklic predmeta registriranega v priljubljene.

- **1 Vstop v način priklica prednastavitve priljubljenih Pritisnite na gumb [FAVORITE].**
- **2 Izbira številke za priklic v pomnilnik priljubljenih Zavrtite komandni gumb.**
- **3 Priklic prednastavitve priljubljenih Pritisnite na gumb [ENTER].**

# Preklicati način priklica prednostnih prednastavitev

**Pritisnite na gumb [**  $\triangle$  **].** 

# <span id="page-16-1"></span><span id="page-16-0"></span>Brisanje pomnilnika prednastavitve priljubljenih

Brisanje elementa, ki je vnešen med priljubljene.

- **1 Izbira stanja pripravljenosti Pritisnite na gumb [SRC].** Izberite zaslonski prikaz "STANDBY". Za nastavitev vira glejte poglavje <Vklop naprave in [izbira vira> \(stran 4\).](#page-3-2)
- **2 Vstop v način za nastavitev funkcij Pritisnite na gumb [FNC].**
- **3 Izbira načina brisanja priljubljenih Element lahko izberete in nastavite takole: ["Initial Settings"](#page-21-3)**➜**["Favorite Delete"](#page-21-4) Za izbiro elementa nastavitve obrnite gumb za**

**upravljanje. Za potrditev elementa pritisnite na gumb [ENTER].**

**4 Izbira številke, ki jo želite izbrisati Obračajte gumb za upravljanje, da izberete številko v pomnilniku, nato pritisnite na gumb [ENTER].**

Prikaže se "Favorite Delete" (priljubljena izbrisana). Izberite "All", če želite izbrisati vse.

- **5 Obrnite gumb za upravljanje, da izberete "YES", nato pritisnite na gumb [ENTER].** Prikaže se "Completed" (končano).
- **6 Izhod iz načina nastavitve funkcij** Držite gumb [ **←** ] vsaj 1 sekundo.

# <span id="page-17-1"></span><span id="page-17-0"></span>**Nastavitev funkcij**

Nastavitev funkcij te naprave poteka takole:

## **1 Iskanje elementa za nastavitev**

Izberite element, ki ga želite nastaviti, v skladu s poglavjem [<Funkcijski element> \(stran 18\)](#page-17-2).

# **2 Izbira vira**

# **Pritisnite na gumb [SRC].**

Preklopite na vir, ki prikazuje želeni element nastavitve, v skladu s poglavjem [<Seznam funkcij>](#page-21-5)  [\(stran 22\).](#page-21-5)

Za nastavitev vira glejte poglavje <Vklop naprave in [izbira vira> \(stran 4\).](#page-3-2)

- **3 Vstop v način za nastavitev funkcij Pritisnite na gumb [FNC].**
- **4 Izbira elementa funkcije Za izbiro elementa nastavitve obrnite gumb za upravljanje.**
- **5 Vstop v izbrani element funkcije Pritisnite na gumb [ENTER].**

Pritisnite na gumb [  $\blacktriangle$  ], da se vrnete na prejšnji element.

Ponavljajte koraka 4 in 5, dokler ne pridete do želenega elementa nastavitve.

- **6 Nastavitev elementa funkcije Obračajte gumb za upravljanje, da izberete želeno vrednost nastavitve.**
- **7 Določevanje vrednosti nastavitve Pritisnite na gumb [ENTER].** Prikaže se prejšnji element.
- **8 Izhod iz načina nastavitve funkcij** Držite gumb [  $\bigtriangleup$  ] vsaj 1 sekundo.

# <span id="page-17-2"></span>**Funkcijski element**

# Primer:

**Št. Ime funkcije: "Display of each function on this**  unit" ▶ "Setting value 1"\*, "Setting value 2"... Daje funkcionalni pregled elementa funkcije. Vir, ki prikazuje to funkcijo, lahko najdete glede na številke (00) v poglavju [<Seznam funkcij> \(stran 22\).](#page-21-5)

# *⊱*

**•** Podčrtana vrednost je tovarniška nastavitev.

# **Način predvajanja glasbe**

<span id="page-17-3"></span> 01 **Ročno krmiljenje iPod-a: ["Hands Mode"](#page-25-1)** ➤ "ON", "OFF"

<span id="page-17-4"></span>Ko je funkcija vklopljena ("ON"), omogoča upravljanje iPod-a s krmilnimi gumbi na iPod-u.

- 02 **Skenirano predvajanje: ["Track Scan" \(CD\)/ "File](#page-25-1)  [Scan" \(avdio datoteka\)](#page-25-1)** ➤ "ON", "OFF" Ko je funkcija vklopljena ("ON"), se predvajajo po vrsti uvodne glasbe na plošči ali v mapi.
- <span id="page-17-5"></span> 03 **Naključno predvajanje: ["Disc Random" \(CD\)/](#page-22-1)  ["Folder Random" \(avdio datoteka/ iPod\)](#page-22-1)** ➤ "ON", "OFF"

<span id="page-17-6"></span>Ko je funkcija vklopljena ("ON"), se glasba s plošče ali mape naključno predvaja.

 04 **Naključno predvajanje vseh: ["All Random"](#page-22-2)** ➤ "ON", "OFF" Ko je funkcija vklopljena ("ON"), se naključno

<span id="page-17-7"></span>predvajajo vse skladbe v iPod-u.

- 05 **Ponovno predvajanje posnetka/datoteke: ["Track Repeat" \(CD\)/ "File Repeat" \(avdio](#page-25-1)  [datoteka/ iPod\)](#page-25-1)** ➤ "ON", "OFF" Ko je funkcija vklopljena ("ON"), se izbrana glasba ponovno predvaja.
- <span id="page-17-8"></span> 06 **Ponovno predvajanje glasbe s plošče/mape: ["Disc Repeat" \(CD izmenjevalnik\)/ "Folder](#page-25-1)  [Repeat" \(avdio datoteka\)](#page-25-1)** ➤ "ON", "OFF" Ko je funkcija vklopljena ("ON"), se glasba s plošče ali mape ponovno predvaja.
- <span id="page-17-9"></span> 07 **Naključno predvajanje glasbe s CD izmenjevalnika: ["MGZN Random"](#page-22-3)** ➤ "ON", "OFF" Ko je funkcija vklopljena "ON", se glasba v izmenjevalniku plošč naključno predvaja. Funkcija KDC-5047U/ KMR-440U.

#### **Nastavitev zaslona**

#### **08** Izbiranje tipa zaslona: ["Display Control"](#page-21-6) ▶

<span id="page-18-12"></span>5 tipov

Nastaviti vzorec prikaza.

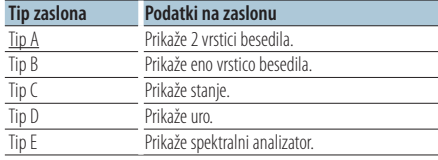

<span id="page-18-13"></span>Gleite poglavie <Izbiranie tipa zaslona> (stran 24).

 09 **Izbiranje strani zaslona: ["DISP Side Select"](#page-21-7)** ➤ 2 tipov

Vklop ali izklop (ON/OFF) stranskega zaslona tipov A, B, D, in E. Glejte poglavje [<Izbiranje tipa](#page-23-1)  [zaslona> \(stran 24\).](#page-23-1)

- <span id="page-18-14"></span> 10 **Izbiranje besedila zaslona: ["DISP Text Select"](#page-21-8)** Izberite besedilo zaslonov tipa A in B. Glejte poglavje [<Izbiranje prikazanega besedila> \(stran](#page-23-2)  [24\).](#page-23-2)
- <span id="page-18-15"></span> 11 **Izbiranje grafičnega zaslona: ["DISP GRPHC](#page-21-9)  [Select"](#page-21-9)** ➤ 6 tipov

Nastavite prikaz spektralnega analizatorja na zaslonu tipa E. Glejte poglavje [<Izbiranje tipa](#page-23-1)  [zaslona> \(stran 24\).](#page-23-1)

#### **Nastavitev ure in datuma**

#### 12 **Nastavitev ure: ["Clock Adjust"](#page-21-10)**

<span id="page-18-1"></span>Nastavite uro.

- 1. Z obračanjem gumba za upravljanje nastavite uro, nato pritisnite na gumb [ENTER].
- 2. Z obračanjem gumba za upravljanje nastavite minuto, nato pritisnite na gumb [ENTER]. Nastavitev je možna, ko je element <sup>18</sup>

<span id="page-18-0"></span>[Sinhronizacija časa](#page-18-0) izklopljen ("OFF").

 13 **Sinhronizacija časa: ["Time Synchronized"](#page-21-11)**➤ "ON", "OFF"

Sinhronizacija časovnih podatkov postaje RDS z uro v napravi.

#### 14 **Nastavitev datuma: ["Date Adjust"](#page-21-1)**

<span id="page-18-3"></span><span id="page-18-2"></span>Nastavite datum. Glejte poglavje [<Nastavitev](#page-3-3)  [datuma> \(stran 4\).](#page-3-3)

 15 **Izbira prikaza datuma: ["Date Mode"](#page-21-2)**➤ 7 tipov Nastavite način prikaza datuma. Glejte poglavje [<Nastavitev datuma> \(stran 4\).](#page-3-3)

#### **Nastavitev zaslona in osvetlitve**

- <span id="page-18-4"></span> 16 **Nastavitev barve prednje plošče: ["Color SEL"](#page-21-12)** Nastavite barvo osvetlitve prednje plošče. Glejte poglavje [<Izbira barve osvetlitve> \(stran 25\).](#page-24-1) Funkcija KDC-BT50U/ KDC-5047U.
- <span id="page-18-5"></span> 17 **Vklop/izklop (ON/OFF) zaslona: ["DISP OFF](#page-21-13)  [Mode"](#page-21-13)** ➤ "ON", "OFF"

Če te enote ne uporabljate 5 sekund po izbiri "ON", se zaslona ugasne. V načinu nastavitve zaslon ne ugasne tudi po izteku 5 sekund. Funkcija KDC-BT50U/ KDC-5047U.

- <span id="page-18-6"></span> 18 **Zatemnitev zaslona: ["Display Dimmer"](#page-21-14)** ➤ "Auto", "Manual1", "Manual2", "OFF" Zatemni zaslon v skladu s stikalom za luči v notranjosti vozila.
- <span id="page-18-7"></span> 19 **Pomikanje besedila: ["Text Scroll"](#page-21-15)** ➤ "Auto", "Manual"

<span id="page-18-8"></span>Če nastavite na "Auto", se prikazano besedilo pomika samodejno.

 20 **Pikaz stanja Bluetooth naprave: ["BT DVC](#page-21-16)  [Status"](#page-21-16)**

Prikažete lahko stanje povezave, moč signala in napolnjenost baterije.

 : Napolnjenost baterije mobilnega telefona. **Y.** : Moč signala mobilnega telefona. Funkcija KDC-BT50U/ KCA-BT200 (dodatna oprema).

<span id="page-18-9"></span> 21 **Zatemnitev osvetlitve gumbov: ["ILLUMI](#page-21-17)  [Dimmer"](#page-21-17)** ➤ "Auto", "Manual1", "Manual2", "OFF"

Zmanjša svetlost osvetlitve gumbov. Auto: Zatemni osvetlitev v kombinaciji s stikalom za svetilke vozila.

Manual1: Dolgotrajno zatemni osvetlitev. Manual2: Zatemniti osvetlitev bolj kot Manual1. OFF: Ni zatemnitve osvetlitve.

- <span id="page-18-10"></span> 22 **Učinek osvetlitve: ["ILLUMI Effect"](#page-21-18)** ➤ "ON", "OFF" Nastaviti možnost barve osvetlitve gumbov v kombinaciji z delovanjem gumbov.
- <span id="page-18-11"></span> 23 **Glasbeni učinek osvetlitve: ["ILLUMI Music](#page-21-19)  [SYNC"](#page-21-19)** ➤ "ON", "OFF" Nastaviti možnost barve osvetlitve ključa v kombinaciji z zvočno glasnostjo.

# **Nastavitev funkcij**

## **Nastavitve sprejemnika**

<span id="page-19-11"></span> 24 **Iskanje lokalnih postaj: ["Local Seek"](#page-22-4)** ➤ "ON", "OFF"

<span id="page-19-2"></span>Med samodejnim iskanjem išče samo postaje z dobrim sprejemom.

 25 **Način iskanja: ["Seek Mode"](#page-22-5)** ➤ "Auto1", "Auto2", "Manual"

Izbira načina iskanja postaj.

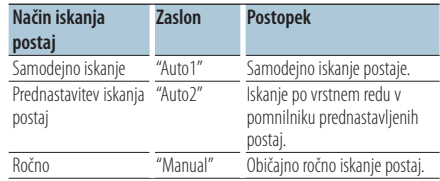

26 **Samodejno shranjevanje: ["Auto Memory"](#page-22-6)**

<span id="page-19-12"></span>Samodejno shrani šest postaj z dobrim sprejemom.

Obračajte gumb za upravljanje, da izberete "YES", nato pritisnite na gumb [ENTER], da vključite funkcijo samodejnega shranjevanja.

- <span id="page-19-13"></span>**27 Mono sprejem: ["MONO"](#page-22-7)** ► "ON", "OFF" Šum lahko zmanjšate, če stereo oddaje sprejemate kot mono.
- <span id="page-19-9"></span> 28 **Časovna nastavitev novic: ["News Interrupt"](#page-22-8)** ➤ "OFF", "00MIN" – "90MIN"

Avtomatsko sprejme novice, potem ko se zažene. Nastavite čas, med katerim je prekinitev onemogočena po začetku druge objave novic. Sprememba nastavitve časa z "00MIN" na "90MIN", vklopi to funkcijo (ON).

Če se objava novic začne, ko je funkcija vključena, se prikaže "NEWS" in novice se prejemajo. Če je nastavljeno "20MIN", se pred pretekom 20 minut prejemanje drugih novic ne bo začelo.

Glasnost novic je enaka glasnosti, nastavljeni za prometne informacije.

- 29 **Druga frekvenca: ["AF"](#page-22-9)** ➤ "ON", "OFF" V primeru slabega sprejema sistem samodejno preklopi na drugo frekvenco z istim programom v istem omrežju RDS in z boljšim sprejemom.
- 30 **Regionalni RDS: ["RDS Regional"](#page-22-10)** ➤ "ON", "OFF" Nastavi zamenjavo postaje le v določenih območjih z uporabo "AF" upravljanja.
- <span id="page-19-10"></span> 31 **Samodejno iskanje postaj z boljšim sprejemom: ["Auto TP Seek"](#page-22-11)** ➤ "ON", "OFF" Ko je sprejem postaje s prometnimi informacijami slab, avtomatsko išče postajo, ki ima boljši sprejem.

## **Nastavitve iPod-a**

- <span id="page-19-3"></span> 32 **Iskanja s preskakovanjem: ["Skip Search"](#page-22-12)** ➤ "0.5%", "1%", "5%", "10%" Nastavite razmerje preskakovanja s [<Iskanje s](#page-10-1)  [preskakovanjem> \(stran 11\).](#page-10-1)
- <span id="page-19-4"></span> 33 **Brisanje mojega seznama predvajanja: ["My](#page-36-0)  [Playlist Delete"](#page-36-0)**

Izbrišite v moj seznam predvajanja vnešene skladbe.

Za brisanje mojega seznama predvajanja obračajte gumb za upravljanje, da izberete "YES", nato pritisnite na gumb [ENTER].

# **Nastavitve dodatnega vhoda**

<span id="page-19-14"></span>**34 Dodelitev imena: ["Name Set"](#page-22-13) >** "AUX", "DVD", "PORTABLE", "GAME", "VIDEO", "TV" Nastavite zaslon, ko je izbran vir AUX.

# **Nastavitev zvoka**

#### 35 **Avdio kontrola: ["Audio Control"](#page-22-0)**

<span id="page-19-8"></span>Nastavite kakovost zvoka in sistem zvočnikov. Glejte poglavje [<Avdio kontrola> \(stran 8\).](#page-7-1) Funkcija KDC-BT50U.

# **Začetne nastavitve**

- <span id="page-19-1"></span> 36 **Način nastavitve vira: ["SRC Select"](#page-21-20)** ➤ "1", "2" Nastaviti način izbire vira.
- <span id="page-19-5"></span> 37 **Zvočni signal: ["Key Beep"](#page-21-21)** ➤ "ON", "OFF" Vklop ali izklop zvočnega signala (pisk) za preverjanje delovanja.
- <span id="page-19-0"></span>**38 Nastavitev ruskega jezika: ["Russian"](#page-21-22)** ▶ "ON", "OFF"

Ko je ta funkcija vključena ("ON"), se naslednji nizi znkov izpišejo v ruščini:

Ime mape/ ime datoteke/ naslov skladbe/ime izvajalca/ naslov albuma/ KCA-BT200 (dodatna oprema)

- <span id="page-19-6"></span> 39 **Jezik zaslona nastavitve funkcij: ["Function](#page-21-23)  [Language"](#page-21-23)** ➤ "English", "French", "Spanish", "German", "Italian", "Russian" Spremeni jezik zaslona elementov pri nastavitvi funkcij.
- <span id="page-19-7"></span> 40 **Časovnik (timer) izklopa naprave: ["Power OFF](#page-21-24)  [Wait"](#page-21-24)** ➤ "OFF", "20MIN", "40MIN", "60MIN" Nastavitev časovnika za samodejen izklop naprave, ko se stanje pripravljenosti nadaljuje. S to nastavitvijo varčujete z energijo akumulatorja vozila.

OFF: Funkcija časovnika za izklop je izklopljena.

20MIN: Izklopi napajanje naprave po 20 minutah. (Tovarniška nastavitev)

40MIN: Izklopi napajanje naprave po 40 minutah. 60MIN: Izklopi napajanje naprave po 60 minutah. Funkcija KDC-BT50U/ KDC-5047U.

<span id="page-20-2"></span> 41 **Vgrajeni dodatni vhod: ["Built-in AUX"](#page-21-25)** ➤ "ON", "OFF"

Nastaviti možnost prikaza AUX med izbiranjem vira. 42 **Branje CD-ja: ["CD Read"](#page-21-26)** ➤ "1", "2"

# Nastavi metodo branja CD-ja.

<span id="page-20-3"></span>Ko se CD-ja posebnega formata ne da predvajati, nastavite to funkcijo na "2" za prisilno predvajanje. Upoštevajte, da določene CD-plošče ni možno predvajati, tudi ko jih nastavite na "2".

Poleg tega, ko je sistem nastavljen na "2", ni možno predvajati avdio datotek. Običajno pustite to funkcijo nastavljeno na "1".

- 1 : Med predvajanjem plošče sistem avtomatsko loči med ploščo z avdio datoteko in glasbenim CD-jem.
- <span id="page-20-1"></span>2 : Prisilno predvajanje kot glasbeni CD.
- 43 **Brisanje priljubljenih: ["Favorite Delete"](#page-21-4)** ➤ Preset No., "All"

Izbriše pomnilnik prednastavitve priljubljenih. Glejte poglavje [<Brisanje pomnilnika](#page-16-1)  [prednastavitve priljubljenih> \(stran 17\).](#page-16-1)

<span id="page-20-4"></span> 44 **Nastavitev vgrajenega ojačevalnika: ["Built-in](#page-21-27)  [AMP"](#page-21-27)** ➤ "ON", "OFF"

Z izbiro "OFF" se vgrajeni ojačevalnik izključi. Z izklopom vgrajenega ojačevalnika se izboljša kakovost zvoka s predizhoda.

 45 **Izbiranje zvočnika: ["Speaker Select"](#page-21-28)** ➤ "OFF", "5/4inch", "6x9/6inch", "O.E.M"

<span id="page-20-5"></span>Fina nastavitev, da je vrednost Systema Q pri nastavitvi naslednjih zvočinkov optimalna;

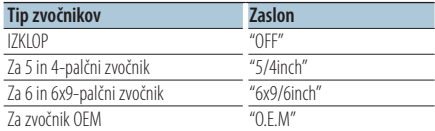

#### <span id="page-20-6"></span> 46 **Posodobitev strojne programske opreme: ["F/W](#page-21-29)  [Update #.##"](#page-21-29)** ➤ "USB", "CD"

Posodobi strojno programsko opremo. Z izbiro "YES" in pritiskom na gumb [ENTER]

zaženete posodabljanje strojne programske opreme.

Za informacije o posodobitvi strojne programske opreme obiščite našo spletno stran. http://www.kenwood.com/cs/ce/

## **Nastavitve predstavitvenega načina**

<span id="page-20-0"></span> 47 **Demo Mode: ["DEMO Mode"](#page-21-30)** ➤ "ON", "OFF" Prikaže, ali je predstavitev vključena.

Funkcija KDC-BT50U/ KCA-BT200 (dodatna oprema) **Nastavitve Bluetooth-a**

<span id="page-20-7"></span> 48 **Izbira telefona: ["Phone Selection"](#page-22-14)** Izberite mobilni telefon za prostoročno povezavo.

Glejte poglavje [<Izbira Bluetooth naprave za](#page-31-1)  [povezavo> \(stran 32\)](#page-31-1).

- <span id="page-20-8"></span> 49 **Izbira avdio predvajalnika: ["Audio Selection"](#page-22-15)** Nastaviti avdio predvajalnik Bluetooth, ki se povezuje. Glejte poglavje [<Izbira Bluetooth](#page-31-1)  [naprave za povezavo> \(stran 32\)](#page-31-1).
- <span id="page-20-9"></span> 50 **Prenos SMS-a: ["SMS Download"](#page-22-16)** Prenos kratkega sporočila. Glejte poglavje [<Prenos](#page-34-1) [SMS-a> \(stran 35\)](#page-34-1).
- <span id="page-20-10"></span> 51 **Prikaz SMS predala: ["SMS Inbox"](#page-22-17)** Prikaz prejetega kratkega sporočila. Glejte [<Prikaz](#page-34-2)  [SMS sporočil> \(stran 35\)](#page-34-2). Funkcija KCA-BT200 (dodatna oprema).
- <span id="page-20-11"></span> 52 **Dodajanje glasovnega ukaza: ["PB Name Edit"](#page-22-18)** Registrirati glas za glasovno prepoznavo. Glejte poglavje [<Dodajanje ukaza glasovnega klicanja>](#page-32-1)  [\(stran 33\).](#page-32-1)

<span id="page-20-12"></span>Funkcija KCA-BT200 (dodatna oprema).

 53 **Nastavitev kategorije glasovnega ukaza: ["PN](#page-22-19)  [Type Edit"](#page-22-19)**

Registrirati glas za izbiro kategorije telefonske številke v imeniku. Glejte poglavje [<Nastavitev](#page-33-1)  [glasovnega ukaza za kategorijo> \(stran 34\)](#page-33-1). Funkcija KCA-BT200 (dodatna oprema).

- <span id="page-20-13"></span> 54 **Registracija naprave: ["Device Regist."](#page-22-20)** Registracija Bluetooth naprave (povezovanje). Glejte poglavje <Registracija Bluetooth naprave> [\(stran 30\).](#page-29-1)
- <span id="page-20-14"></span> 55 **Registracija posebne naprave: ["SPCL DVC](#page-22-21)  [Select"](#page-22-21)**

Omogoča registracijo posebne naprave, ki je običajno ni možno registrirati. Glejte poglavje [<Registracija posebne Bluetooth naprave> \(stran](#page-29-2)  [30\).](#page-29-2)

#### 56 **Brisanje naprave: ["Device Delete"](#page-22-22)**

<span id="page-20-15"></span>Prekinitev registracije Bluetooth naprave. Glejte poglavje [<Brisanje registrirane Bluetooth](#page-31-2)  [naprave> \(stran 32\)](#page-31-2).

#### 57 **Urejanje PIN kode: ["PIN Code Edit"](#page-22-23)**

<span id="page-20-16"></span>Določite PIN kodo, ki je potrebna ob registraciji te enote z Bluetooth napravo. Glejte poglavje [<Registracija PIN kode> \(stran 31\)](#page-30-1).

# **Nastavitev funkcij**

58 **Nastavitev časovnega intervala za samodejni** 

<span id="page-21-32"></span>**odgovor: ["Auto Answer"](#page-22-24)** ➤ "OFF", "0SEC" – "8SEC"  $-$  "99SEC"

Ta funkcija omogoča samodejni odgovor (sprejem) klica po preteku prednastavljenega časovnega intervala za samodejni odgovor. "OFF" : Sistem ne sprejme telefonskega klica

samodejno.

"0" : Sistem takoj samodejno sprejme telefonski klic.

"1s" – "99s" : Sistem samodejno sprejme telefonski klic po preteku 1–99 sekund.

#### 59 **Izbira zvočnikov: ["Bluetooth HF/Audio"](#page-22-25)** ➤

<span id="page-21-33"></span>"Front","All"

Izberete lahko izhodne zvočnike z prostoročno glasovno komunikacijo in Bluetooth avdio zvok. "Front" : Oddaja zvok iz prednjih zvočnikov. "All" : Oddaja zvok iz prednjih in zadnjih zvočnikov.

<span id="page-21-31"></span> 60 **Nastavitev zvočnega signala ob prejemu klica: ["Call Beep"](#page-22-26)** ➤ "ON","OFF"

Vključite lahko opozarjanje z zvočnim signalom na prejeti klic.

<span id="page-21-34"></span>"ON" : Zvočni signal se vključi. "OFF" : Zvočni signal je izklopljen.

 61 **Posodobitev strojne programske opreme Bluetooth-a: ["BT F/W Update"](#page-22-27)**

Prikaz različice strojne programske opreme in posodobitev strojne programske opreme. Glejte poglavje [<Prikaz različice strojne programske](#page-32-2)  [opreme> \(stran 33\)](#page-32-2).

<span id="page-21-35"></span> 62 **Ojačanje mikrofona: ["MIC Gain"](#page-22-28)** ➤ "-3" – "0" – "+3" Prilagodi občutljivost vgrajenega mikrofona za telefonski klic. Nastavite glas klicočega. Če nastavite "+", se glasnost poveča. Funkcija KDC-BT50U.

<span id="page-21-36"></span> 63 **Zmanjšanje hrupa: ["NR Level"](#page-22-29)** ➤ "-3" – "0" – "+3" Zniža hrup iz okolice brez spreminjanja glasnosti vgrajenega mikrofona. Nastavite glas kličočega, ko ta ni razumljiv. Če nastavite "+", se hrup zmanjša. Funkcija KDC-BT50U.

<span id="page-21-37"></span> 64 **Nastavitev ravni odmeva: ["Echo Cancel"](#page-22-30)** ➤"-2"  $-$  "0"  $-$  " $+2$ "

Nastavite raven odmeva. Funkcija KDC-BT50U.

 65 **Izbira mikrofona: ["MIC Select"](#page-22-31)** ➤ "Builtin", "External"

V primeru v sprejemnik vgrajenega mikrofona določite uporabo vgrajenega ali zunanjega mikrofona.

Builtin: Uporabite vgrajeni mikrofon. External: Uporabite zunanji mikrofon. Funkcija KDC-BT50U.

# <span id="page-21-5"></span>**Elementi funkcij, ki so prikazani pri katerem koli viru**

<span id="page-21-39"></span><span id="page-21-38"></span><span id="page-21-16"></span><span id="page-21-15"></span><span id="page-21-14"></span><span id="page-21-13"></span><span id="page-21-12"></span><span id="page-21-11"></span><span id="page-21-10"></span><span id="page-21-2"></span><span id="page-21-1"></span><span id="page-21-0"></span>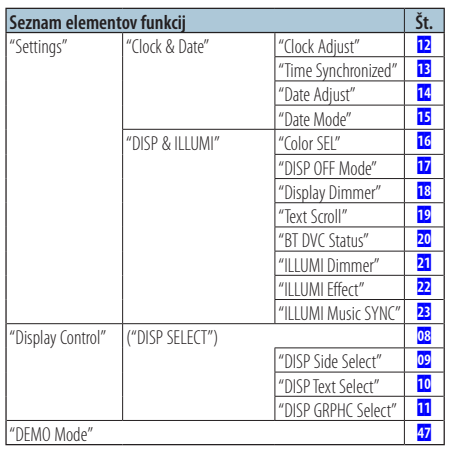

# <span id="page-21-30"></span><span id="page-21-19"></span><span id="page-21-18"></span><span id="page-21-17"></span><span id="page-21-9"></span><span id="page-21-8"></span><span id="page-21-7"></span><span id="page-21-6"></span>**Elementi funkcij, ki so prikazani v stanju pripravljenosti**

<span id="page-21-29"></span><span id="page-21-28"></span><span id="page-21-27"></span><span id="page-21-26"></span><span id="page-21-25"></span><span id="page-21-24"></span><span id="page-21-23"></span><span id="page-21-22"></span><span id="page-21-21"></span><span id="page-21-20"></span><span id="page-21-4"></span><span id="page-21-3"></span>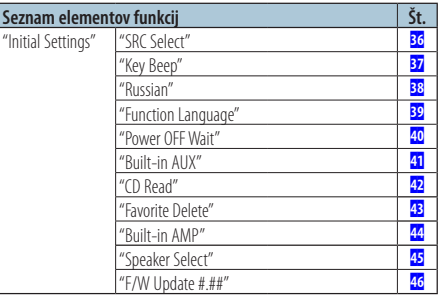

**Elementi funkcij, ki so prikazani med predvajanjem CD-ja, avdio datoteke ali iPod-a**

<span id="page-22-2"></span><span id="page-22-1"></span><span id="page-22-0"></span>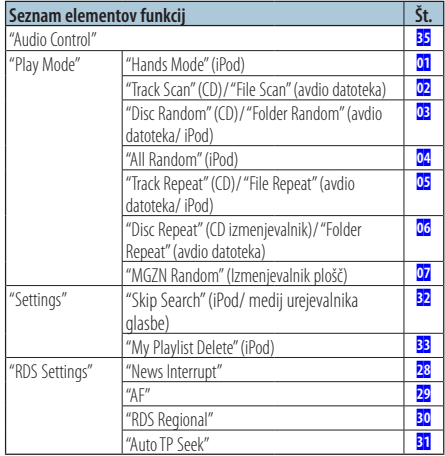

# <span id="page-22-12"></span><span id="page-22-3"></span>**Elementi funkcij, ki so prikazani, ko je kot vir izbran radijski sprejemnik**

<span id="page-22-7"></span><span id="page-22-6"></span><span id="page-22-5"></span><span id="page-22-4"></span>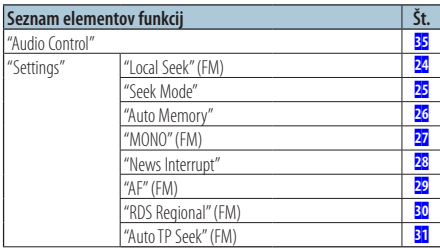

#### <span id="page-22-11"></span><span id="page-22-10"></span><span id="page-22-9"></span><span id="page-22-8"></span>**Elementi funkcij, ki so prikazani, ko je kot vir izbran AUX (dodatni vhod)**

<span id="page-22-13"></span>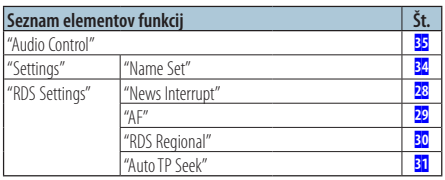

# **Elementi funkcij, ki prikazani v načinu Bluetooth**

<span id="page-22-33"></span><span id="page-22-32"></span><span id="page-22-23"></span><span id="page-22-22"></span><span id="page-22-21"></span><span id="page-22-20"></span><span id="page-22-19"></span><span id="page-22-18"></span><span id="page-22-17"></span><span id="page-22-16"></span><span id="page-22-15"></span><span id="page-22-14"></span>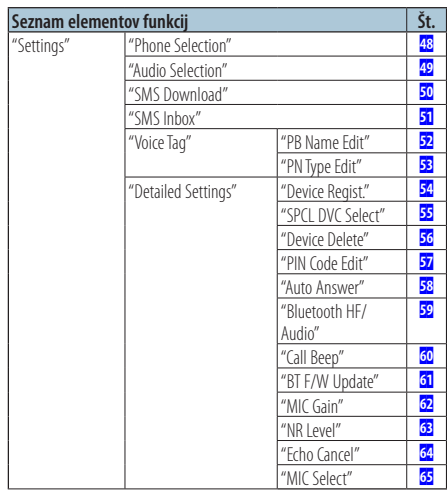

<span id="page-22-31"></span><span id="page-22-30"></span><span id="page-22-29"></span><span id="page-22-28"></span><span id="page-22-27"></span><span id="page-22-26"></span><span id="page-22-25"></span><span id="page-22-24"></span>⁄ **•** Elemente funkcije Bluetooth lahko nastavljate v načinu Bluetooth brez izbire načina nastavitve funkcij.

- 1.Držite [ ] gumb ( **KDC-BT50U** )/ [FNC] vsaj 1 sekundo ( **KDC-5047U KMR-440U** ), da vstopite v način Bluetooth.
- 2.Obrnite gumb za upravljanje, da izberete "BT Setting", nato pritisnite na gumb [ENTER].
- 3.Obrnite gumb za upravljanje, da izberete želeni element, nato pritisnite na gumb [ENTER].
- 4.Obrnite gumb za upravljanje, da izberete vrednost, nato pritisnite na gumb [ENTER].

# <span id="page-23-0"></span>**Nastavitve zaslona**

# <span id="page-23-1"></span>Izbiranje tipa zaslona

Spodaj so prikazani primeri tipov zaslonov.

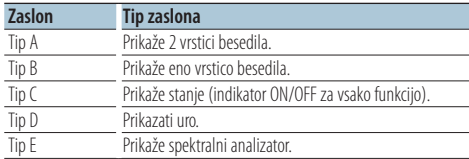

# **1 Vstop v način upravljanja zaslona KDC-5047U KMR-440U**

# **Pritisnite gumb [DISP].**

## **KDC-BT50U**

- **1) Pritisnite na gumb [FNC].**
- **2) Obrnite gumb za upravljanje, da izberete ["Display Control",](#page-21-6) nato pritisnite na gumb [ENTER].**

#### **2 Izbiranje tipa zaslona**

**Obračajte gumb za upravljanje, da izberete tip zaslona, nato pritisnite na gumb [ENTER].**

## **3 Izbiranje prikazanih elementov zaslona Obračajte gumb za upravljanje, da izberete želeni prikazani element zaslona, nato pritisnite na gumb [ENTER].**

Nastavite lahko naslednje elemente prikaza zaslona:

• Izbiranje strani zaslona (pri izbiri tipa zaslona A, B, D, ali E.)

Izberite prikaz prikaz ["DISP Side Select".](#page-21-7) Gleite **09 [Izbiranje strani zaslona](#page-18-13) v poglavju** [<Nastavitev funkcij> \(stran 18\).](#page-17-1)

- Izbiranje besedilnega zaslona (pri izbiri tipa zaslona A ali B.) Izberite prikaz prikaz ["DISP Text Select".](#page-21-8) Glejte [<Izbiranje prikazanega besedila> \(stran 24\).](#page-23-2)
- Grafično izbiranje (pri izbiri zaslona tipa E.) Izberite prikaz prikaz ["DISP GRPHC Select".](#page-21-9) Glejte 11 [Izbiranje grafičnega zaslona](#page-18-15) v poglavju [<Nastavitev funkcij> \(stran 18\).](#page-17-1)

# **4 Izhod iz načina nastavitve funkcij** Držite  $\left[\rightleftharpoons$  1 gumb vsaj 1 sekundo.

# <span id="page-23-2"></span>Izbiranje prikazanega besedila

Spremenite lahko prikazane podatke pri vsakem od nasledniih virov:

#### Vir sprejemnik

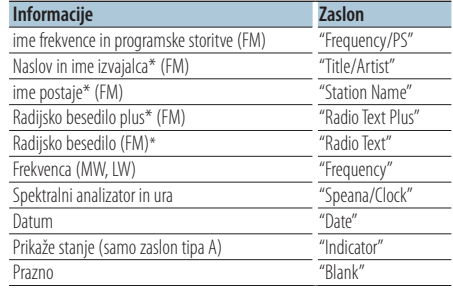

\* Prikaz informacij radijskega besedila plus.

#### Vir CD in zunanja plošča

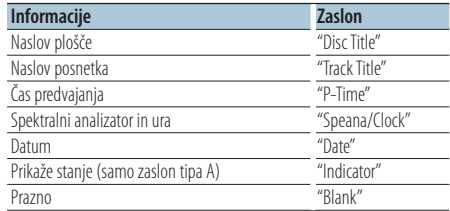

#### Vir avdio datoteka/ iPod

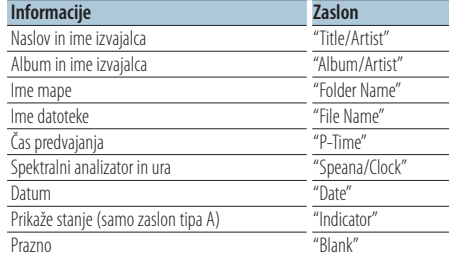

#### Vir Bluetooth avdio "BT Audio" (KDC-BT50U)/ "BT Audio EXT" (KCA-BT200; dodatna oprema)

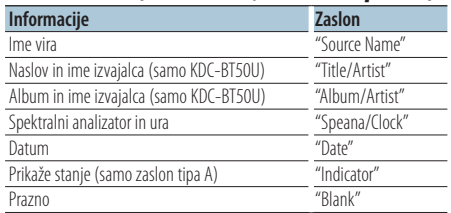

<span id="page-24-0"></span>V stanju pripravljenosti/vir dodatni vhod

| Informacije                             | <b>Zaslon</b>  |
|-----------------------------------------|----------------|
| lme vira                                | "Source Name"  |
| Spektralni analizator in ura (samo AUX) | "Speana/Clock" |
| Ura (samo stanje pripravljenosti)       | "Clock"        |
| Datum                                   | "Date"         |
| Prikaže stanje (samo zaslon tipa A)     | "Indicator"    |
| Prazno                                  | "Blank"        |

# **1 Vstop v način upravljanja zaslona KDC-5047U KMR-440U**

**Pritisnite gumb [DISP].**

#### **KDC-BT50U**

- **1) Pritisnite na gumb [FNC].**
- **2) Obrnite gumb za upravljanje, da izberete ["Display Control",](#page-21-6) nato pritisnite na gumb [ENTER].**

# **2 Izbira tipa zaslona**

**Obračajte gumb za upravljanje, da izberete tip zaslona A ali B, nato pritisnite na gumb [ENTER].**

# **3 Izbiranje načina besedila zaslona**

**Obrnite gumb za upravljanje, da izberete ["DISP](#page-21-8)  [Text Select"](#page-21-8), nato pritisnite na gumb [ENTER].**

**4 Izbiranje dela besedilnega zaslona (samo tip zaslona A)**

**Potisnite komandni gumb gor ali dol.** Izbrani del besedilnega zaslona utripa.

#### **5 Izberite besedilo Obračajte gumb za upravljanje.**

# **6 Izhod iz načina nastavitve funkcij Držite [ ] gumb vsaj 1 sekundo.**

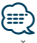

- **•** Če izbrani element prikaza ne vsebuje nobene informacije, se prikaže druga informacija.
- **•** Določene elemente ni možno izbrati odvisno od tipa zaslona in vrstice.
- **•** Če med predvajanjem iPod-a izberete "Folder name", bodo imena prikazana glede na trenutno izbiro elementov brskanja.
- **•** Če je nastavljeno krmiljenje iPod v ročnem načinu, se izpiše "iPod By Hand Mode", medtem ko se predvaja iPod.
- **•** Če ni možno prikazati vseh znakov, medtem ko se predvaja iPod, se izpiše številka datoteke s seznama.

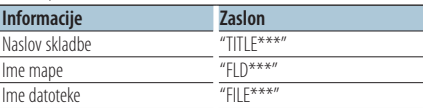

# Funkcija KDC-BT50U/ KDC-5047U

# <span id="page-24-1"></span>Izbira barve osvetlitve

Izbrati barve osvetlitve plošče.

- **1 Vstop v način za nastavitev funkcij Pritisnite na gumb [FNC].**
- **2 Izbiranje načina za izbiro barve Element lahko izberete in nastavite takole: ["Settings"](#page-21-38)**➜**["DISP & ILLUMI"](#page-21-39)**➜**["Color SEL"](#page-21-12)**

**Za izbiro elementa nastavitve obrnite gumb za upravljanje. Za potrditev elementa pritisnite na gumb [ENTER].**

**3 Izbiranje dela, kjer želite nastaviti barvo osvetlitve**

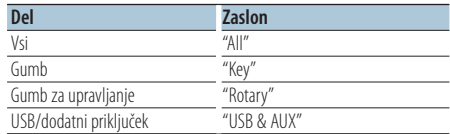

**Obračajte gumb za upravljanje, da izberete del, nato pritisnite na gumb [ENTER].**

#### **4 Izbiranje barve osvetlitve**

**Obračajte gumb za upravljanje, da izberete barvo, nato pritisnite na gumb [ENTER].** Izberite barvo v "Variable Scan"/ "Color1" — "Color  $24"$ 

# **5 Izhod iz načina nastavitve funkcij Držite [ ] gumb vsaj 1 sekundo.**

# <span id="page-25-0"></span>Pred uporabo

- Za podrobnosti v zvezi z Bluetooth mobilnimi telefoni s funkcijo za prostoročno telefoniranje glejte poglavje [<O mobilnem telefonu> \(stran 37\).](#page-36-1)
- Pred uporabo morate mobilni telefon registrirati na tej napravi. Za podrobnosti glejte <Registracija [Bluetooth naprave> \(stran 30\).](#page-29-1)
- Če ste registrirali dva ali več mobilnih telefonov, izberite le enega. Za več podrobnosti glejte poglavje [<Izbira Bluetooth naprave za povezavo> \(stran 32\).](#page-31-1)
- Če želite uporabiti telefonski imenik, ga morate prej prenesti na enoto. Za podrobnosti glejte [<Prenos](#page-30-2)  [telefonskega imenika> \(stran 31\)](#page-30-2).

# Sprejemanje klica

## Oglašanje na telefonski klic **KDC-BT50U**

# Pritisnite na gumb [ $\xi$ ]. **KDC-5047U KMR-440U**

**Pritisnite na gumb [ENTER].**

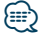

- **•** Operacije, ki prekinejo telefonsko zvezo:
	- Vstavitev CD-ja.
	- Priklop USB naprave.
- **•** Ime kličočega je prikazano le, če je bilo že registrirano v telefonski imenik.

# Zavrnitev dohodnega klica

**KDC-BT50U Pritisnite na gumb [** $\rightarrow$ **]. KDC-5047U KMR-440U Pritisnite na gumb [SRC].**

# <span id="page-25-1"></span>Klicanje številke iz imenika

**1 Vstop v Bluetooth način KDC-BT50U Pritisnite na gumb [**  $\ell$ ].

**KMR-440U KDC-5047U Držite gumb [FNC] vsaj 1 sekundo.** Prikaže se "BT MODE".

# **2 Izbira načina iskanja po imenu Obračajte gumb za upravljanje, da izberete**

**"Name Search", nato pritisnite na gumb [ENTER].**

# **3 Vnesite začetnico imena**

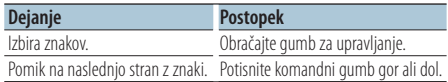

# **4 Iskanje imena Pritisnite na gumb [ENTER].**

# **5 Izbiranje telefonske številke Obračajte gumb za upravljanje.**

S pritiskanjem gumba za upravljanje desno in levo sortirate telefonski imenik glede na imena.

**6 Klicanje**

```
KDC-BT50U
Pritisnite na gumb [ ].
KMR-440U KDC-5047U
```
**Pritisnite na gumb [ENTER].**

**⊕** 

- **•** Ob vsakem pritisku na gumb [ENTER] se spremeni prikaz imena, telefonske številke in časa klica. ( **KDC-BT50U** )
- **•** V načinu iskanja sistem išče črko brez naglasa, kot je "u", namesto črke z naglasom, kot je "ü".

# Klicanje številke

**1 Vstop v Bluetooth način KDC-BT50U**

**Pritisnite na gumb [ ].**

**KDC-5047U KMR-440U**

**Držite gumb [FNC] vsaj 1 sekundo.** Prikaže se "BT MODE".

- **2 Izbira načina klicanja številke Obračajte gumb za upravljanje, da izberete "Number Dial", nato pritisnite na gumb [ENTER].**
- **3 Vnos telefonske številke**

**Obračajte gumb za upravljanje, da izberete številko, nato pritisnitegumb za upravljanje desno.**

# **4 Klicanje**

**KDC-BT50U Pritisnite na gumb [ ]. KDC-5047U KMR-440U Pritisnite na gumb [ENTER].**

# Za brisanje vnesene telefonske številke eno po eno:

**Potisnite komandni gumb levo.**

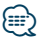

**•** Vnesete lahko največ 32 števk.

# <span id="page-26-0"></span>Klicanje številke s seznama klicev

**1 Vstop v Bluetooth način KDC-BT50U**

**Pritisnite na gumb [ ]. KMR-440U KDC-5047U Držite gumb [FNC] vsaj 1 sekundo.** Prikaže se "BT MODE".

**2 Izbira načina seznama klicev Obračajte gumb za upravljanje, da izberete "Incoming Calls", "Outgoing Calls" ali "Missed Calls", nato pritisnite na gumb [ENTER].** "Incoming Calls": dohodni klici

"Outgoing Calls": odhodni klici "Missed Calls": Zgrešeni klici

**3 Izbira imena ali telefonske številke Obračajte gumb za upravljanje.**

**4 Klicanje KDC-BT50U Pritisnite na gumb [ ]. KMR-440U KDC-5047U Pritisnite na gumb [ENTER].**

- {≡≡}
- **•** Ob vsakem pritisku na gumb [ENTER] se spremeni prikaz imena, telefonske številke in časa klica. ( **KDC-BT50U** )
- **•** Seznami odhodnih, dohodnih in zgrešenih klicev so seznami klicev, ki so izhajali in bili sprejeti preko te enote. To niso klici, ki so shranjeni v spominu mobilnega telefona.

# Hitro izbiranje (prednastavljeno)

- **1 Vstop v Bluetooth način KDC-BT50U Pritisnite na gumb [**  $\xi$ ]. **KDC-5047U KMR-440U Držite gumb [FNC] vsaj 1 sekundo.** Prikaže se "BT MODE".
- **2 Izbira številke za priklic iz pomnilnika Obračajte gumb za upravljanje, da izberete prednastavljeno vrsto programa ("P1" – "P6"), nato pritisnite na gumb [ENTER].**
- **3 Klicanje**

**KDC-BT50U Pritisnite na gumb [ ]. KDC-5047U KMR-440U Pritisnite na gumb [ENTER].** ⁄

**•** Prednastavljeno številko morate najprej registrirati. Glejte [<Registracija seznama prednastavljenih številk klicanja>](#page-26-1)  [\(stran 27\).](#page-26-1)

# <span id="page-26-1"></span>Registracija seznama prednastavljenih številk klicanja

- **1 Vnos telefonske številke za registracijo** Vnesite telefonsko številko s sklicem na naslednje: Klicanje številke/ Klicanje številka s seznama klicev/ Klicanje številke iz imenika
- **2 Vstop v način prednastavljenega pomnilnika Pritisnite na gumb [ ].**
- **3 Izberite številko in jo shranite v pomnilnik Obračajte gumb za upravljanje, da izberete shranjeno številko ("P1" – "P6"), nato držite gumb [ENTER] vsaj 2 sekundi.**
- Preklic načina prednastavljenega pomnilnika **Pritisnite na gumb [**  $\triangleq$  **].**

# Med klicem

Prekinitev klica **Pritisnite na gumb [SRC].**

#### Preklop na zasebni način

#### **Potisnite komandni gumb desno ali levo.**

Preklopiti med zasebnim pogovorom ("PRIVATE") in prostoročnim pogovorom ob vsakem pritisku na gumb.

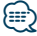

**•** Glede na vrsto vašega mobilnega telefona, lahko preklop na zasebni pogovor izbere vir, ki je bil v uporabi pred začetkom prostoročne povezave. V takem primeru se z upravljanjem enote vira ne da nastaviti nazaj na prostoročen pogovor. Če se želite vrniti na prostoročen pogovor, to storite z mobilnim telefonom.

Nastavitev glasnost med klicem **Obračajte gumb za upravljanje.**

# <span id="page-27-0"></span>**Prostoročno telefoniranje**

# Čakajoč klic

# Sprejemanje novega dohodnega klica, medtem ko trenutni klic začasno odložite

**KDC-BT50U Pritisnite na gumb [**  $\xi$ ].

# **KDC-5047U KMR-440U**

- 
- **1) Držite gumb [FNC] vsaj 1 sekundo. 2) Obrnite gumb za upravljanje, da izberete "Answer", nato pritisnite na gumb [ENTER].**

#### Sprejem novega dohodnega klica po prekinitvi trenutnega klica

**Pritisnite na gumb [SRC].**

# Nadaljevanje trenutnega klica **KDC-BT50U**

Pritisnite na gumb [ $\rightarrow$ ].

# **KDC-5047U KMR-440U**

**1) Pritisnite na gumb [ENTER].**

**2) Obrnite gumb za upravljanje, da izberete "Reject", nato pritisnite na gumb [ENTER].**

# Sprejemanje čakajočega klica po prekinitvi trenutnega klica

**Pritisnite na gumb [SRC].**

# Preklapljanje med trenutnim in čakajočim klicem

#### **KDC-BT50U**

**Pritisnite na gumb [ \, ]. KDC-5047U KMR-440U**

#### **Pritisnite na gumb [ENTER].**

Vsak pritisk na ta gumb zamenja osebo, s katero se pogovarjate.

# Brisanje sporočila o prekinitvi povezave

**KDC-BT50U Pritisnite na gumb [ ]. KDC-5047U KMR-440U Držite gumb [FNC] vsaj 1 sekundo.**

Ugasne sporočilo "HF Disconnect".

## Funkcija KCA-BT200 (dodatna oprema)

# Klicanje z glasovnim izbiranjem

- **1 Vstop v Bluetooth način Držite gumb [FNC] vsaj 1 sekundo.** Prikaže se "BT MODE".
- **2 Vstop v način za prepoznavanje glasu Držite gumb [AUDIO] vsaj 1 sekundo.**
- **3 Naj naprava prepozna vaše ime Pritisnite na gumb [ENTER]. Ko zaslišite zvočni signal, v 2 sekundah izgovorite vaše ime.**

# **4 Naj naprava prepozna kategorijo Ko zaslišite zvočni signal, v 2 sekundah izgovorite kategorijo.**

Prikaže se prepoznana telefonska številka (ime). Pritisnite na gumb [DISP], če želite spremeniti prikazano telefonsko številko (ime).

# **5 Klicanje**

**Pritisnite na gumb [ENTER].**

# (≡≡)

- **•** Če vašega glasu ni mogoče prepoznati, se prikaže sporočilo. Glejte poglavje [<Navodila za iskanje napak> \(stran 38\).](#page-37-1) S pritiskom na gumb [VOL] lahko prikličete vnos glasu.
- **•** Za ime in kategorijo je treba registrirati glasovno oznako. Glejte poglavje [<Nastavitev glasovnega ukaza za](#page-33-1)  [kategorijo> \(stran 34\).](#page-33-1)

# Prikaz vrste (kategorije telefonske številke)

V imeniku so elementi kategorije izpisani takole:

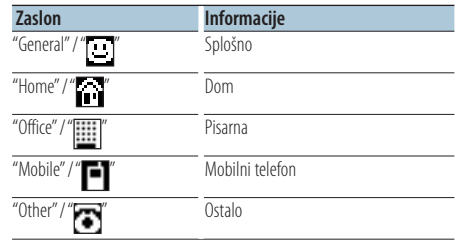

# <span id="page-28-0"></span>Funkcija KDC-BT50U/ KCA-BT200 (Optional Accessory) **Avdio funkcija Bluetooth**

# Pred uporabo

- Za podrobnosti v zvezi z Bluetooth avdio predvajalnikom glejte [<O avdio predvajalniku](#page-36-2)  [Bluetooth> \(stran 37\).](#page-36-2)
- Avdio predvajalnik Bluetooth je treba registrirati pred uporabo v kombinaciji s to napravo. Za podrobnosti glejte [<Registracija Bluetooth naprave>](#page-29-1)  [\(stran 30\).](#page-29-1)
- Izberite avdio predvajalnik Bluetooth, ki ga želite povezati. Glejte poglavje [<Izbira Bluetooth naprave](#page-31-1)  [za povezavo> \(stran 32\).](#page-31-1)

# Osnovne funkcije

# Izbrati avdio vir Bluetooth

#### **Pritisnite na gumb [SRC].**

Izberite prikaz "BT AUDIO" ( **KDC-BT50U** )/ "BT AUDIO

# EXT" ( **KDC-5047U KMR-440U** ).

Za nastavitev vira glejte poglavje [<Vklop naprave in](#page-3-2)  [izbira vira> \(stran 4\).](#page-3-2)

# Premor in predvajanje

**Pritisnite na gumb [ ].**

# Iskanje glasbe

#### **Potisnite komandni gumb desno ali levo.**

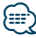

- **•** Vseh ali določenih operacij, kot so opisane zgoraj, avdio predvajalnik Bluetooth ne izvaja, če predvajalnik ne podpira možnosti daljinskega krmiljenja.
- **•** S preklopom med avdio viri Bluetooth se ne zažene ali zaustavi predvajanje samodejno. Izvršite operacijo za zagon ali zaustavitev predvajanja.
- **•** Določenih avdio predvajalnikov ni možno krmiliti z daljave ali ponovno povezati, potem ko odklopite napravo Bluetooth. Za povezavo Bluetooth upravljajte glavno enoto avdio predvajalnika.
- **•** Ko je element "2Zone" nastavljen na "ON" in "2Zone F/R Select" na "Front" v poglavju [<Avdio kontrola> \(stran 8\)](#page-7-1), vira Bluetooth avdio ni možno izbrati.

# <span id="page-29-0"></span>**Nastavitev Bluetooth-a**

# <span id="page-29-1"></span>Registracija Bluetooth naprave

Napravo Bluetooth (mobilni telefon) je treba registrirati za uporabo s to enoto (povezovanje). Registrirati je možno do 5 Bluetooth naprav.

# Ko registrirate s pomočjo Bluetooth naprave

# **1 Vklopite napravo.**

# **2 Z upravljanjem Bluetooth naprave začnite z registracijo te enote**

Z upravljanjem Bluetooth naprave registrirajte enoto za prostoročno telefoniranje (povezovanje). S seznama povezanih naprav izberite "KENWOOD BT CD/R-4P1" ali "KCA-BT200".

# **3 Vnos PIN kode**

**Vnesite kodo PIN, registrirano, kot je opisano v poglavju [<Registracija PIN kode> \(stran 31\)](#page-30-1).**

Prepričajte se, ali je registracija na Bluetooth napravi zaključena.

**4 Z upravljanjem naprave Bluetooth zaženite prostoročno povezavo.**

# Ko registrirate s pomočjo te enote

- **1 Vstop v Bluetooth način KDC-BT50U Pritisnite na gumb [ ]. KDC-5047U KMR-440U Držite gumb [FNC] vsaj 1 sekundo.** Prikaže se "BT MODE".
- **2 Vstop v način za nastavitev funkcij Pritisnite na gumb [FNC].**
- **3 Izbira načina registracije Bluetooth naprave Element lahko izberete in nastavite takole: "Settings"** ➜**["Detailed Settings"](#page-22-32)**➜**["Device](#page-22-20)  [Regist."](#page-22-20)**

**Za izbiro elementa nastavitve obrnite gumb za upravljanje. Za potrditev elementa pritisnite na gumb [ENTER].**

Iskanje Bluetooth naprave. Ko je iskanje zaključeno, se prikaže napis "Finished".

#### **4 Izbira Bluetooth naprave**

**Obrnite gumb za upravljanje, da izberete želeno Bluetooth napravo, nato pritisnite na gumb [ENTER].**

# **KDC-BT50U**

Ko se prikaže "Paring Success", vnos PIN kode (koraka 5 in 6) ni potreben. Ko se prikaže "Pin Code NG", pritisnite na gumb [ENTER]. Nato vnesite PIN kodo (koraka 5 in 6).

#### **KDC-5047U KMR-440U**

Vnestite PIN kod (koraka 5 in 6).

#### **5 Vnos PIN kode**

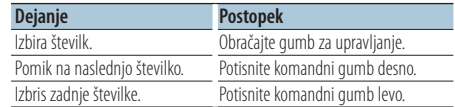

# **6 Prenos PIN kode**

**Pritisnite na gumb [ENTER].**

Če je prikazan napis "Pairing Success", je registracija zakliučena.

#### **7 Vrnitev v seznam naprav Pritisnite na gumb [ENTER].**

# **8 Izhod iz Bluetooth načina Pritisnite na gumb [SRC].**

⁄

- **•** Za to enoto je možno sestaviti PIN kodo iz največ 8 števk. Če PIN kode ni mogoče vnesti s te enote, jo je mogoče vnesti z Bluetooth naprave.
- **•** Če je že registriranih 5 Bluetooth naprav, ne morete registrirati nove Bluetooth naprave.
- **•** Če se izpiše sporočilo o napaki, kljub temu da je koda PIN pravilna, poskusite možnost <Registracija posebne [Bluetooth naprave> \(stran 30\)](#page-29-2).

# <span id="page-29-2"></span>Registracija posebne Bluetooth naprave

Omogoča registracijo posebne naprave, ki je običajno ni mogoče registrirati (povezovanje).

- **1 Vstop v Bluetooth način KDC-BT50U Pritisnite na gumb [ ]. KDC-5047U KMR-440U Držite gumb [FNC] vsaj 1 sekundo.** Prikaže se "BT MODE".
- **2 Vstop v način za nastavitev funkcij Pritisnite na gumb [FNC].**
- **3 Izbira načina registracije posebne naprave Element lahko izberete in nastavite takole: "Settings"** ➜**["Detailed Settings"](#page-22-32)**➜**["SPCL DVC](#page-22-21)  [Select"](#page-22-21)**

**Za izbiro elementa nastavitve obrnite gumb za upravljanje. Za potrditev elementa pritisnite na gumb [ENTER].**

# <span id="page-30-0"></span>**4 Izberite ime naprave**

**Obrnite gumb za upravljanje, da izberete želeno ime napravo, nato pritisnite na gumb [ENTER].** Ko se registracija zaključi, se izpiše "Completed".

**5 Izvedite postopek v razdelku [<Registracija](#page-29-1)  [Bluetooth naprave> \(stran 30\)](#page-29-1) in dokončajte registracijo (povezovanje).**

#### Prekinitev Bluetooth načina **Pritisnite na gumb [SRC].**

⁄⊞՝

**•** Če na seznamu ni imena naprave, izberite "Other Phones".

# <span id="page-30-1"></span>Registracija PIN kode

Z upravljanjem Bluetooth naprave določite PIN kodo, ki je potrebna za registracijo te enote.

**1 Vstop v Bluetooth način KDC-BT50U Pritisnite na gumb [ ]. KDC-5047U KMR-440U**

**Držite gumb [FNC] vsaj 1 sekundo.** Prikaže se "BT MODE".

- **2 Vstop v način za nastavitev funkcij Pritisnite na gumb [FNC].**
- **3 Izbira načina za urejanje PIN kode Element lahko izberete in nastavite takole: "Settings"** ➜**["Detailed Settings"](#page-22-32)**➜**["PIN Code](#page-22-23)  [Edit"](#page-22-23)**

**Za izbiro elementa nastavitve obrnite gumb za upravljanje. Za potrditev elementa pritisnite na gumb [ENTER].**

#### **4 Vnos PIN kode**

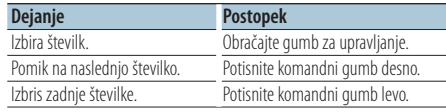

#### **5 Registracija PIN kode Pritisnite na gumb [ENTER].**

Če je prikazan napis "Completed", je registracija zaključena.

#### **6 Izhod izBluetooth načina Pritisnite na gumb [SRC].**

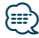

- **•** Privzeta nastavitev je "0000".
- **•** PIN kodo je možno sestaviti iz največ osmih številk.

# <span id="page-30-2"></span>Prenos telefonskega imenika

Prenesite telefonski imenik z mobilnega telefona na to enoto, da lahko uporabljate tudi telefonski imenik te enote.

#### Samodejni prenos

Če mobilni telefon podpira funkcijo sinhronizacije telefonskega imenika, potem se po vzpostavitvi Bluetooth povezave telefonski imenik samodejno prenese.

# (≡≡)

- **•** V določenih primerih je potrebna nastavitev mobilnega telefona.
- **•** Če po prikazu "Completed" v enoti ni najdenih podatkov o telefonskem imeniku, vaš telefon morda ne podpira samodejnega prenosa podatkov telefonskega imenika. V tem primeru poskusite imenik prenesti ročno.

#### Ročni prenos z mobilnega telefona

- **1 Z upravljanjem mobilnega telefona zaključite prostoročno povezavo.**
- **2 Z upravljanjem mobilnega telefona pošljite podatke imenika v to enoto**

Z upravljanjem mobilnega telefona prenesite podatke telefonskega imenika na to enoto.

- Med prenosom: Prikaže se "Downloading". • Po uspešnem prenosu:
- Prikaže se "Completed".
- **3 Z upravljanjem mobilnega telefona začnite prostoročno povezavo.**

#### Brisanje sporočila o zaključku prenosa **Pritisnite na kateri koli gumb.**

#### *∕*⊞∖

- **•** Za vsak registrirani mobilni telefon je možno registrirati največ 1000 telefonskih številk.
- **•** Za vsako telefonsko številko je mogoče uporabiti do 32 številk, do 50 znakov\* pa predstavlja ime. (\* 50: Število abecednih znakov. Glede na vrsto znakov je mogoče vnesti tudi manj znakov.)
- **•** Preklic prenosa podatkov imenika z upravljanjem mobilnega telefona.

# <span id="page-31-1"></span><span id="page-31-0"></span>Izbira Bluetooth naprave za povezavo

Kadar sta že registrirani 2 ali več Bluetooth naprav, morate izbrati Bluetooth napravo, ki jo želite uporabljati.

- **1 Vstop v Bluetooth način KDC-BT50U Pritisnite na gumb [ ]. KDC-5047U KMR-440U Držite gumb [FNC] vsaj 1 sekundo.**
	- Prikaže se "BT MODE".
- **2 Vstop v način za nastavitev funkcij Pritisnite na gumb [FNC].**
- **3 Izbira načina izbire Bluetooth naprave Element lahko izberete in nastavite takole: "Settings"** ➜**["Phone Selection"](#page-22-14) (za izbiro mobilnega telefona) ali ["Audio Selection"](#page-22-15) (za izbiro avdio predvajalnika) Za izbiro elementa obrnite gumb za upravljanje. Za potrditev elementa pritisnite na gumb [ENTER].** Prikaže se "(name)".
- **4 Izbira Bluetooth naprave Zavrtite komandni gumb.**
- **5 Nastavitev Bluetooth naprave Pritisnite na gumb [ENTER].**

Prikaže se '✱(name)' ali '-(name)'.

- "✱": Izbrana Bluetooth naprava je zasedena.
- "-": Izbrana Bluetooth naprava je v stanju pripravljenosti.
- " " (prazno): Bluetooth naprava ni izbrana.

#### **6 Izhod iz Bluetooth načina Pritisnite na gumb [SRC].**

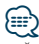

- **•** Če ste že izbrali mobilni telefon, prekličite izbiro in izberite drugega.
- **•** Če naprave ni možno izbrati z avdio predvajalnikom, napravo povežite z avdio predvajalnikom.

# <span id="page-31-2"></span>Brisanje registrirane Bluetooth naprave

Registrirano Bluetooth napravo lahko tudi izbrišete.

- **1 Vstop v Bluetooth način KDC-BT50U Pritisnite na gumb [**  $\ell_n$  **]. KDC-5047U KMR-440U Držite gumb [FNC] vsaj 1 sekundo.** Prikaže se "BT MODE".
- **2 Vstop v način za nastavitev funkcij Pritisnite na gumb [FNC].**
- **3 Izbira načina za izbris Bluetooth naprave Element lahko izberete in nastavite takole: "Settings"** ➜**["Detailed Settings"](#page-22-32)**➜**["Device](#page-22-22)  [Delete"](#page-22-22)**

**Za izbiro elementa nastavitve obrnite gumb za upravljanje. Za potrditev elementa pritisnite na gumb [ENTER].**

Prikaže se ime naprave.

- **4 Izbris izbrane Bluetooth naprave Obrnite gumb za upravljanje, da izberete želeno ime napravo, nato pritisnite na gumb [ENTER].**
- **5 Obrnite gumb za upravljanje, da izberete "YES", nato pritisnite na gumb [ENTER].** Prikaže se "Completed" (končano).
- **6 Izhod iz Bluetooth načina Pritisnite na gumb [SRC].**

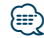

**•** Potem ko izbrišete registrirani mobilni telefon, se izbrišejo tudi imenik, dnevnik, SMS sporočila in glasovna oznaka tega telefona.

# <span id="page-32-2"></span><span id="page-32-0"></span>Prikaz različice strojne programske opreme

Prikaz različice strojne programske opreme te enote.

- **1 Vstop v Bluetooth način KDC-BT50U Pritisnite na gumb [**  $\xi$ ]. **KDC-5047U KMR-440U Držite gumb [FNC] vsaj 1 sekundo.** Prikaže se "BT MODE".
- **2 Vstop v način za nastavitev funkcij Pritisnite na gumb [FNC].**
- **3 Izbira načina za posodobitev strojne programske opreme za Bluetooth Element lahko izberete in nastavite takole: "Settings"** ➜**["Detailed Settings"](#page-22-32)**➜**["BT F/W](#page-22-27)  [Update"](#page-22-27)**

**Za izbiro elementa nastavitve obrnite gumb za upravljanje. Za potrditev elementa pritisnite na gumb [ENTER].**

Izpiše se različica strojne programske opreme.

#### **4 Izhod iz Bluetooth načina Pritisnite na gumb [SRC].**

# ⁄⊞}

**•** Za več informacij o posodobitvi strojne programske opreme obiščite našo spletno stran. www.kenwood.com/bt/information/

# <span id="page-32-1"></span>Funkcija KCA-BT200 (dodatna oprema) Dodajanje ukaza glasovnega klicanja

V imenik dodajte glasovni oznako za glasovno klicanje. Registrirate lahko do 35 glasovnih oznak.

- **1 Vstop v Bluetooth način Držite gumb [FNC] vsaj 1 sekundo.** Prikaže se "BT MODE".
- **2 Vstop v način za nastavitev funkcij Pritisnite na gumb [FNC].**
- **3 Izbiranje načina za urejanje imena imenika Element lahko izberete in nastavite takole: "Settings"** ➜**["Voice Tag"](#page-22-33)**➜**["PB Name Edit"](#page-22-18) Za izbiro elementa nastavitve obrnite gumb za upravljanje. Za potrditev elementa pritisnite na gumb [ENTER].**
- **4 Iskanje imena za registracijo Obračajte gumb za upravljanje, da izberete ime, nato pritisnite na gumb [ENTER].**

Če je za določeno ime glasovna oznaka že registrirana, se pred imenom prikaže "\*".

# **5 Izbira načina**

#### **Obračajte gumb za upravljanje.**

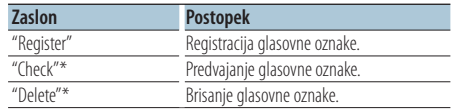

\*Se izpiše le, če izberete ime, za katerega ste registrirali glasovno oznako.

## Izbiranje "Register" (registracija)

- **6 Registracija glasovne oznake (prvo) Pritisnite na gumb [ENTER]. Ko zaslišite zvočni signal, v 2 sekundah izgovorite glasovno oznako.**
- **7 Potrditev glasovne oznake (drugo) Pritisnite na gumb [ENTER]. Ko zaslišite zvočni signal, v 2 sekundah ponovite glasovno oznako.**  Prikaže se "Completed" (končano).

#### **8 Izhod iz načina nastavitve funkcij**  Držite  $\Box$  1 gumb vsaj 1 sekundo.

Vrnitev k 2. koraku. Na ta način lahko registrirate novo glasovno oznako.

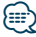

**•** Če vašega glasu ni mogoče prepoznati, se prikaže sporočilo. (Glejte poglavje [<Navodila za iskanje napak> stran 38\)](#page-37-1) S pritiskom na gumb [VOL] lahko prikličete vnos glasu.

#### Izbiranje "Check" (predvajanje)

#### **6 Pritisnite na gumb [ENTER].**

Predvajajte registrirano glasovno oznako in se vrnite na korak 2.

#### Izbiranje "Delete" (brisanje)

- **6 Izbris glasovne oznake Pritisnite na gumb [ENTER].**
- **7 Obrnite gumb za upravljanje, da izberete "YES", nato pritisnite na gumb [ENTER].**

#### Izhod iz Bluetooth načina

**Pritisnite na gumb [SRC].**

<span id="page-33-0"></span>Funkcija KDC-BT50U/ KCA-BT200 (Optional Accessory)

# **Nastavitev Bluetooth-a**

Funkcija KCA-BT200 (dodatna oprema)

# <span id="page-33-1"></span>Nastavitev glasovnega ukaza za kategorijo

Dodajte glasovno oznako kategoriji (vrsti) telefonske številke za glasovno klicanje.

- **1 Vstop v Bluetooth način Držite gumb [FNC] vsaj 1 sekundo.** Prikaže se "BT MODE".
- **2 Vstop v način za nastavitev funkcij Pritisnite na gumb [FNC].**
- **3 Izbira načina za urejanje vrste telefonske številke**

**Element lahko izberete in nastavite takole: "Settings"** ➜**["Voice Tag"](#page-22-33)**➜**["PN Type Edit"](#page-22-19) Za izbiro elementa nastavitve obrnite gumb za upravljanje. Za potrditev elementa pritisnite na gumb [ENTER].**

**4 Vstop v način za urejanje vrste telefonske številke**

**Pritisnite na gumb [ENTER].**

**5 Izbira kategorije (vrste), ki jo želite nastaviti Obrnite gumb za upravljanje, da izberete želeno ime kategorije, nato pritisnite na gumb [ENTER].**

"General"/ "Home"/ "Office"/ "Mobile"/ "Other"

**6 Izbira načina**

## **Obračajte gumb za upravljanje.**

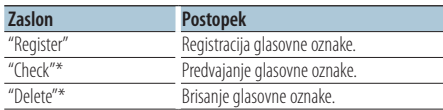

\*Se izpiše le, če izberete ime, za katerega ste registrirali glasovno oznako.

- **7 Registrirajte kategorijo (vrsto) z izvedbo korakov od 6 do 7 [<Dodajanje ukaza](#page-32-1)  [glasovnega klicanja> \(stran 33\).](#page-32-1)**
- **8 Izhod iz Bluetooth načina Pritisnite na gumb [SRC].**

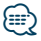

**•** Nastavite glasovne oznake za vseh 5 kategorij. Če ne registrirate glasovne oznake za vse kategorije, v določenih primerih imenika ni možno priklicati z glasovnim ukazom.

# <span id="page-34-2"></span><span id="page-34-0"></span>Prikaz SMS sporočil

Prejeto SMS sporočilo se prikaže na sprejemniku. Prikaže se novo prejeto sporočilo.

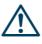

**•** V izogib prometnim nesrečam naj voznik med vožnjo ne bere SMS sporočil.

#### Ko prispe novo sporočilo

Prikaže se "SMS Received". Zaslon s kakršnim koli dejanjem izgine.

#### Prikaz SMS sporočil

#### **1 Vstop v način SMS predala KDC-BT50U** Držite gumb [ $\rightarrow$ ] vsaj 1 sekundo. **KDC-5047U KMR-440U**

- **1) Držite gumb [FNC] vsaj 1 sekundo.**
- **2) Pritisnite na gumb [FNC].**
- **3) Element lahko izberete in določite takole: "Settings"** ➜**["SMS Inbox"](#page-22-17) Za izbiro elementa nastavitve obrnite gumb**

**za upravljanje. Za potrditev elementa pritisnite na gumb [ENTER].**

# **2 Izbira sporočila**

#### **Obračajte gumb za upravljanje.**

Z vsakim pritiskom na gumb [ENTER] ( **KDC-BT50U** )/ gumb [DISP] ( **KDC-5047U KMR-440U** ) preklopite med prikazom telefonske številke ali imenom in datumom prejema sporočila.

# **3 Prikaz besedila**

#### **Pritisnite na gumb [ENTER].**

Za pomikanje po sporočilu obračajte gumb za upravljanje.

Za vrnitev na seznam sporočil pritisnite na gumb [ENTER].

#### **4 Izhod iz Bluetooth načina Pritisnite na gumb [SRC].**

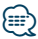

- **•** Neprebrano sporočilo je prikazano na vrhu seznama. Ostala sporočila so prikazana glede na datum prejema.
- **•** SMS sporočilo, prejeto v času, ko mobilni telefon ni povezan prek Bluetooth-a, se ne prikaže. Prenesite SMS sporočilo.
- **•** Med prenašanjem SMS sporočil prikaz kratkega sporočila ni možen.

# <span id="page-34-1"></span>Prenos SMS-a

Prenesite kratko sporočilo (SMS), ki je prispelo na mobilni telefon, tako da ga boste lahko prebrali na tej enoti.

**1 Vstop v Bluetooth način KDC-BT50U**

**Pritisnite na gumb [ ]. KDC-5047U KMR-440U**

**Držite gumb [FNC] vsaj 1 sekundo.** Prikaže se "BT MODE".

- **2 Vstop v način za nastavitev funkcij Pritisnite na gumb [FNC].**
- **3 Izbira načina prenosa SMS sporočil Element lahko izberete in nastavite takole: "Settings"** ➜**["SMS Download"](#page-22-16)**

**Za izbiro elementa nastavitve obrnite gumb za upravljanje. Za potrditev elementa pritisnite na gumb [ENTER].**

# **4 Začetek prenosa**

#### **Pritisnite na gumb [ENTER].**

Prikaže se "SMS Downloading". Ko se snemanje zaključi, se izpiše "Completed".

# **5 Izhod iz Bluetooth načina Pritisnite na gumb [SRC].**

#### {<del>:</del>:}

- **•** Mobilni telefon mora podpirati prenos SMS sporočil preko Bluetooth-a. V določenih primerih je potrebna nastavitev mobilnega telefona. Če mobilni telefon ne podpira funkcije SMS, potem element prenašanja SMS-a v načinu upravljanja funkcij ni prikazan.
- **•** Ko je SMS prenesen z mobilnega telefona, se odprejo neprebrana sporočila v mobilnem telefonu.
- **•** Prenesete lahko največ 75 prebranih in neprebranih kratkih sporočil.

# <span id="page-35-1"></span><span id="page-35-0"></span>**Dodatek**

# <span id="page-35-2"></span>**O avdio datoteki**

- **• Avdio datoteka, ki jo je možno predvajati** AAC-LC (.m4a), MP3 (.mp3), WMA (.wma)
- **• Ploščni medij, ki ga je možno predvajati** CD-R/RW/ROM
- **• Format datoteke, ki ga je možno predvajati** ISO 9660 Nivo 1/2, Joliet, Romeo, Dolgo ime datoteke.
- **• Podprte USB naprave**  Razred USB pomnilnikov
- **Datotečni sitem USB naprave, ki ga je možno predvajati**

FAT16, FAT32

Čeprav so zvokovne datoteke narejene v skladu z zgoraj omenjenimi standardi, predvajanje včasih ni možno, odvisno od vrste in stanja medija ali naprave.

**• Vrstni red predvajanja avdio datoteke** V primeru spodnjega razporeda mape/datoteke se datoteke predvajajo v vrstnem redu od ① do ⑩.

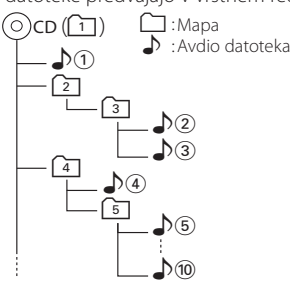

Spletni priročnik o zvokovnih datotekah vam je na voljo na spletni strani

www.kenwood.com/cs/ce/audiofile/ V tem priročniku najdete podrobnejše informacije in napotke, ki jih v pričujočem priročniku ni. Preberite tudi spletni priročnik.

# /≡≣

**•** V tem priročniku se beseda "USB naprava" nanaša na flash pomnilnike in digitalne predvajalnike zvoka, ki so opremljeni z USB priključkom.

# **O USB napravi**

- Ko je na to enoto priključena USB naprava, jo lahko napolnite, pod pogojem, da je enota napajana.
- Namestite napravo USB na mesto, kjer vas ne bo ovirala med vožnjo.
- USB naprave ne morete povezati preko USB vhoda in čitalnika kartic.
- Izdelujte varnostne kopije glasbenih datotek, ki jih uporabljate z napravo. Datoteke se lahko izbrišejo glede na pogoje delovanja naprave USB. Za škodo, ki nastane z izbrisom shranjenih podatkov, ne prevzemamo odgovornosti.
- Napravi ni priložena USB naprava. USB napravo morate dokupiti.
- Za priklop USB naprave je priporočljiva uporaba CA-U1EX (dodatek).

Če uporabite kabel, ki ni združljiv s USB tehnologijo, normalno predvajanje ni zagotovljeno. Povezava s kablom, daljšim od 5 metrov, lahko povzroči nenormalno predvajanje.

# **Modeli iPod-a/iPhone-a, ki jih lahko priključite na to napravo**

Made for

- iPod nano (1st generation) iPod nano (2nd generation)
- iPod nano (3rd generation) iPod nano (4th generation)
- iPod nano (5th generation) iPod with video
- iPod classic iPod touch (1st generation)
- iPod touch (2nd generation)

Works with

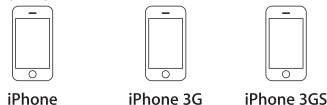

4GB 8GB 16GB 8GB 16GB

16GB 32GB

- Posodobite iPod/iPhone z najnovejšo programsko opremo.
- Krmiljenje je odvisno od vrste priključenega iPoda. Za več podrobnosti glejte www.kenwood.com/cs/ce/ipod/.
- Beseda "iPod", ki se uporablja v navodilih, označuje iPod ali iPhone, povezan s kablom iPod\* (dodatna oprema).

\* Model KCA-iP500 ni podprt.

• V zvezi z napravami iPod in povezovalnimi kabli obiščite spletno stran: www.kenwood.com/cs/ce/ipod/

# **⊱∋**

- **•** Če začnete predvajanje po priključitvi iPod-a, se najprej predvaja glasba, ki jo je predvajal iPod. V tem primeru se izpiše "RESUMING" brez imena mape itd. Če spremenite element brskanja, se izpiše pravilni naslov itd.
- **•** Če je na iPod-u izpisano "KENWOOD" ali "✓" z njim ni možno upravljati.

# **O "KENWOOD Music Editor" (urejevalniku glasbe)**

- Ta naprava podpira programski paket "KENWOOD Music Editor Lite ver1.0" ali novejši.
- Ko uporabite zvokovno datoteko s podatki iz podatkovne baze programa "KENWOOD Music Editor Lite ver1.0", lahko z uporabo funkcije [<Iskanje](#page-9-2)  [glasbe> \(stran 10\)](#page-9-2) iščete po naslovu, albumu ali imenu izvajalca.
- V navodilih za uporabo se izraz "Music Editor media" (medij urejevalnika glasbe) uporablja za napravo, ki vsebuje zvokovne datoteke s podatki iz podatkovne baze programa KENWOOD Music Editor.
- Program "KENWOOD Music Editor Lite ver1.0" je na voljo na naslednji spletni strani: www.kenwood.com/cs/ce/
- Za več informacij o programu "KENWOOD Music Editor Lite ver1.0" obiščite zgoraj omenjeno spletno stran ali si oglejte pomoč programa.

# **KDC-BT50U**

# <span id="page-36-1"></span>**O mobilnem telefonu**

Ta enota je skladna z naslednjimi Bluetooth specifikacijami:

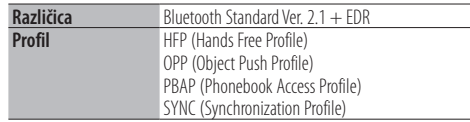

Za potrditev skladnosti mobilnega telefona obiščite naslednji spletni naslov:

#### http://www.kenwood.com/cs/ce/bt/

(≡∋)

- **•** Enote, ki podpirajo funkcijo Bluetooth, imajo certifikat skladnosti z Bluetooth Standardom, ki so ga pridobili z upoštevanjem postopka, ki ga je predpisalo podjetje Bluetooth SIG. Vendar je morda nekaterim enotam, glede na vrsto, onemogočeno komuniciranje z vašim mobilnim telefonom.
- **•** HFP je profil za opravljanje prostoročnih klicev.
- **•** OPP je profil, ki se uporablja za prenos podatkov, kot je imenik, med enotami.

# <span id="page-36-0"></span>**KDC-BT50U**

# <span id="page-36-2"></span>**O avdio predvajalniku Bluetooth**

Ta enota je skladna z naslednjimi Bluetooth specifikacijami:

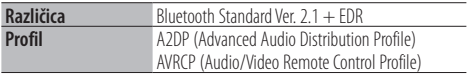

# ⁄

- **•** A2DP je profil, ki je oblikovan za prenos glasbe z avdio predvajalnika.
- **•** AVRCP je profil, ki je oblikovan za krmiljenje predvajanja in izbiro glasbe z avdio predvajalnikom.

# <span id="page-37-1"></span><span id="page-37-0"></span>**Navodila za iskanje napak**

Nekatere funkcije te enote se onemogočijo z določenimi nastavitvami enote.

- **! Ni možno nastaviti zaslona.**
- ▶ 27 [Demo Mode](#page-20-0) v poglavju <Nastavitev funkcij>  $($ Stran 18) ni izklopljen (Off).
- **! Nizkotonca ni možno nastaviti.**
- **Nastavitev nizkopasovnega filtra ni mogoča. • Iz nizkotonca ni izhoda.**
	- ▲ "SubWoofer" v poglavju [<Avdio kontrola> \(stran 8\)](#page-7-1) ni vklopljen (On).

--------------

**! Nastavitev faze nizkotonca ni možna.** ▲ "LPF SubWoofer ADJ" v poglavju [<Avdio kontrola>](#page-7-1)  [\(stran 8\)](#page-7-1) ni nastavljen na "Through".

Kar se zdi, da je napaka v enoti, je morda le posledica nepravilnega obratovanja ali nepravilnega ožičenja. Preden pokličete servis, preverite, kje je vzrok.

# **Splošno**

# **? Zvočnega signala gumbov ni mogoče slišati**

- 4 V uporabi je vtič predizhoda.
- Zvočni signal gumbov ne more iti iz vtiča predizhoda.

# **Vir sprejemnika**

#### **? Radijski sprejem je slab.**

- 4 Antena avtomobila ni izvlečena.
- **Expression International Propolnoma izvlecite anteno.**

# **Vir plošče**

#### **? Določena plošča se ne predvaja, predvaja se druga.**

- 4 Izbrani CD je zelo umazan. Očistite CD, kakor je opisano v odstavku čiščenje CD-ja poglavja [<Kako ravnati s CD ploščami>](#page-2-1)
- [\(stran 3\).](#page-2-1)
- 4 Plošča je zelo spraskana.
- **Poskusite z drugo ploščo.**

# **Vir avdio datoteke**

#### **? Med predvajanjem avdio datoteke zvok preskakuje.**

4 Medij je spraskan ali umazan.

- Očistite CD, kakor je opisano v odstavku čiščenje CD-ja poglavja [<Kako ravnati s CD ploščami>](#page-2-1)  [\(stran 3\).](#page-2-1) . . . . . . . . . . . . . . . .
- Snemalni pogoji so slabi.
- Ponovno snemajte na isti nosilec ali uporabite drugega.

# **Spodnja sporočila označujejo stanje sistema.**

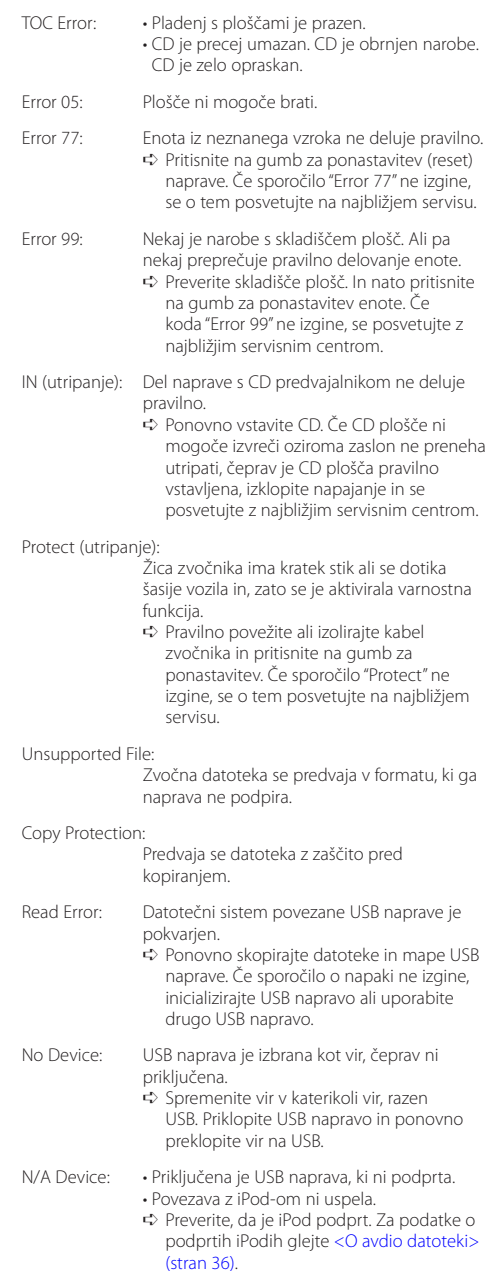

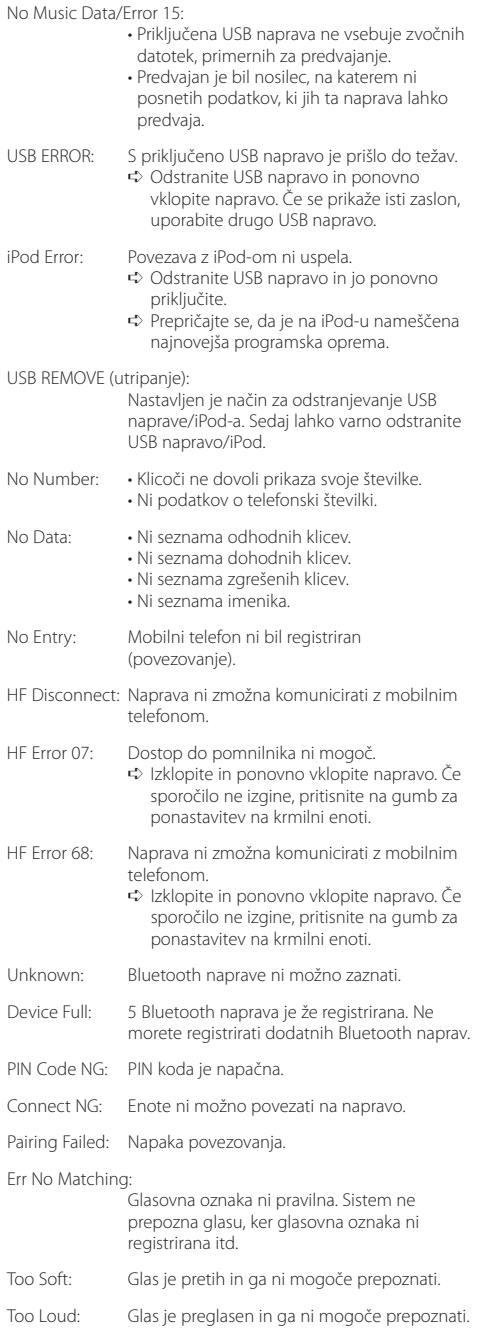

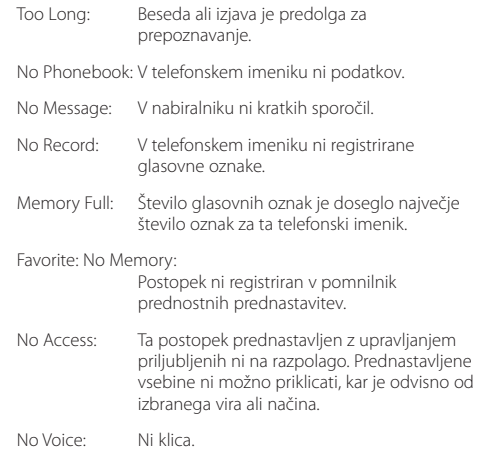

# <span id="page-39-0"></span>**Specifikacije**

# **Radijski sprejemnik FM**

Frekvenčno območje (korak 50 kHz) : 87,5 MHz – 108,0 MHz Uporabna občutljivost (S/N = 26dB) : 0,7 μV/75 Ω Občutljivost zvočne izolacije (S/N = 46dB) : 1,6 µV/75 Ω Frekvenčni odziv (±3,0 dB) : 30 Hz – 15 kHz Razmerje signal/šum (MONO) : 65 dB Frekvenčna ločljivost signala (DIN) (±400 kHz) : ≥ 80 dB Ločljivost kanalov antenskega signala (1 kHz) : 35 dB

# **Radijski sprejemnik MW**

Frekvenčno območje (korak 9 kHz) : 531 kHz – 1611 kHz Uporabna občutljivost (S/N = 20dB) : 25 µV

# **Radijski sprejemnik LW**

Frekvenčno območje : 153 kHz – 279 kHz Uporabna občutljivost (S/N = 20dB) : 45 µV

# **Bluetooth (KDC-BT50U)**

Različica : Bluetooth Ver. 2.1 + EDR Certified Frekvenčno območje : 2,402 – 2,480 GHz Izhodna moč : +4dBm (MAX), 0dBm (AVE) razred moči 2 Največje območje komunikacije : Linija vidnega polja pribl. 10 m (32,8 ft) Profili : HFP (Hands Free Profile) : HSP (Headset Profile) : SPP (Serial Port Profile) : A2DP (Advanced Audio Distribution Profile) : AVRCP (Audio/Video Remote Control Profile) : PBAP (Phonebook Access Profile) : OPP (Object Push Profile) : SYNC (Synchronization Profile)

: MAP (Message Access Profile )

# **CD predvajalnik**

Laserska dioda : GaAlAs Digitalni filter (D/A) : 8-kratno nadvzorčenje D/A pretvornik  $\cdot$  24 Bit Hitrost vrtenja : 500 – 200 vrt./min. (CLV) Mehansko nihanje : Pod merljivo mejo Frekvenčni odziv (±1 dB) : 10 Hz – 20 kHz Skupno popačenje zvoka (1 kHz) : 0,008 % Razmerje signal/šum (1 kHz) : 110 dB Dinamično območje : 93 dB Dekodiranje MP3 : Skladno z MPEG-1/2 Audio Layer-3 Dekodiranje WMA : Skladno z Windows Media Audio Dekodiranje AAC : Datoteke AAC-LC ".m4a"

# **USB vmesnik**

USB Standard : USB1.1/ 2.0 (polna hitrost) Datotečni sistem : FAT16/ 32 Največji napajalni tok : 500 mA Dekodiranje MP3 : Skladno z MPEG-1/2 Audio Layer-3 Dekodiranje WMA : Skladno z Windows Media Audio Dekodiranje AAC : Datoteke AAC-LC ".m4a"

# **Avdio**

Največja izhodna moč  $\cdot$  50 W  $\times$  4 PWR DIN45324,+B=14,4V : 30 W x 4 Impedanca zvočnikov  $\cdot$  4 – 8  $\circ$ Tonsko delovanje Nizki toni : 100 Hz ±8 dB Srednii toni : 1 kHz ±8 dB Visoki toni : 12,5 kHz ±8 dB Predojačevalni izhodni nivo/obremenitev (CD) : 2500 mV/10 kΩ Predizhodni upor  $\cdot$  < 600  $\circ$ 

# **Dodatni vhod**

Frekvenčni odziv (±3 dB) : 20 Hz – 20 kHz Najvišja vhodna napetost  $: 1200 \text{ mV}$ Vhodna impedanca : 10 kΩ

# **Splošno**

Obratovalna napetost KDC-BT50U : 14,4 V (dopustna 10,5 – 16V) KDC-5047U/ KMR-440U : 14,4 V (dopustna 11 – 16V) Največja poraba toka : 10 A Vgradna velikost (Š x V x G) : 182 x 53 x 155 mm Teža : 1,3 kg

Izdelka ni vgradil proizvajalec vozila v proizvodnji, niti profesionalni uvoznik vozila v državo članico EU.

#### **Informacije o odlaganju stare električne in elektronske opreme in baterije (za države članice EU, ki uporabljajo sistem ločevanja odpadkov)**

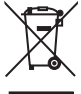

Izdelki in baterije z simbolom (prekrižan koš za odpadke) se ne smejo zavreči skupaj z ostalimi gospodinjskimi odpadki.

Stara električna in elektronska oprema se mora zbirati in reciklirati na temu primernih mestih. Za informacije o zbirnih mestih se obrnite na organe lokalne oblasti. Ustrezno recikliranje in odstranjenevanje izdelkov pripomore k ohranjanju zdravja in okolja.

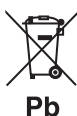

Obvestilo: Znak "Pb", poleg simbola za baterije označuje, da ta baterija vsebuje svinec.

#### **Oznaka izdelkov z laserjem**

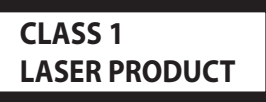

Nalepka je prilepljena na ohišje in potrjuje, da sodijo laserji, ki so del naprave, v razred 1. To pomeni, da naprava uporablja laserske žarke, ki so šibkejšega razreda. Zunaj naprave ni nevarnosti za izpostavljenost škodljivemu sevanju.

- **•** The Bluetooth word mark and logos are owned by the Bluetooth SIG, Inc. and any use of such marks by Kenwood Corporation is under license. Other trademarks and trade names are those of their respective owners.
- **•** The "AAC" logo is a trademark of Dolby Laboratories.
- **•** iTunes is a trademark of Apple Inc.
- **•** iPod is a trademark of Apple Inc., registered in the U.S. and other countries.
- **•** iPhone is a trademark of Apple Inc.
- **•** "Made for iPod" means that an electronic accessory has been designed to connect specifically to iPod and has been certified by the developer to meet Apple performance standards.
- **•** "Works with iPhone" means that an electronic accessory has been designed to connect specifically to iPhone and has been certified by the developer to meet Apple performance standards.
- Apple is not responsible for the operation of this device or its compliance with safety and regulatory standards.

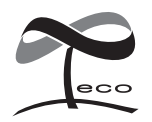

Ta simbol označuje, da je Kenwood pri izdelavi te naprave zelo malo vplival na okolje.

# **Izjava o skladnosti glede na Direktivo o elektromagnetni združljivosti 2004/108/ES**

# **Za KDC-BT50U:**

#### **Izjava o skladnosti je skladna z Direktivo o radijski opremi in telekomunikacijski terminalski opremi 1999/5/ES**

#### **Manufacturer:**

Kenwood Corporation 2967-3 Ishikawa-machi, Hachioji-shi, Tokyo, 192-8525 Japan

#### **EU Representative's:**

Kenwood Electronics Europe BV Amsterdamseweg 37, 1422 AC UITHOORN, The Netherlands

#### **English**

• Hereby, Kenwood declares that this unit KDC-BT50U is in compliance with the essential requirements and other relevant provisions of Directive 1999/5/EC.

#### **Français**

- Par la présente Kenwood déclare que l'appareil KDC-BT50U est conforme aux exigences essentielles et aux autres dispositions pertinentes de la directive 1999/5/CE.
- Par la présente, Kenwood déclare que ce KDC-BT50U est conforme aux exigences essentielles et aux autres dispositions de la directive 1999/5/CE qui lui sont applicables.

#### **Deutsch**

- Hiermit erklärt Kenwood, dass sich dieser KDC-BT50U in Übereinstimmung mit den grundlegenden Anforderungen und den anderen relevanten Vorschriften der Richtlinie 1999/5/EG befindet. (BMWi)
- Hiermit erklärt Kenwood die Übereinstimmung des Gerätes KDC-BT50U mit den grundlegenden Anforderungen und den anderen relevanten Festlegungen der Richitlinie 1999/5/EG. (Wien)

#### **Nederlands**

- Hierbij verklaart Kenwood dat het toestel KDC-BT50U in overeenstemming is met de essentiële eisen en de andere relevante bepalingen van richtlijn 1999/5/EG.
- Bij deze verklaat Kenwood dat deze KDC-BT50U voldoet aan de essentiële eisen en aan de overige relevante bepalingen van Richtlijn 1999/5/EC.

#### **Italiano**

• Con la presente Kenwood dichiara che questo KDC-BT50U è conforme ai requisiti essenziali ed alle altre disposizioni pertinenti stabilite dalla direttiva 1999/5/CE.

#### **Español**

• Por medio de la presente Kenwood declara que el KDC-BT50U cumple con los requisitos esenciales y cualesquiera otras disposiciones aplicables o exigibles de la Directiva 1999/5/CE.

#### **Português**

• Kenwood declara que este KDC-BT50U está conforme com os requisitos essenciais e outras disposições da Directiva 1999/5/CE.

#### **Polska**

• Kenwood niniejszym oświadcza, że KDC-BT50U spełnia zasadnicze wymogi oraz inne istotne postanowienia dyrektywy 1999/5/EC.

#### **Český**

• Kenwood timto prohlasuje, ze KDC-BT50U je ve shode se zakladnimi pozadavky a s dalsimi prislusnymi ustanoveni Narizeni vlady c. 426/2000 Sb.

#### **Magyar**

• Alulírott, Kenwood, kijelenti, hogy a jelen KDC-BT50U megfelel az 1999/5/EC irányelvben meghatározott alapvető követelményeknek és egyéb vonatkozó előírásoknak.

#### **Svenska**

• Härmed intygar Kenwood att denna KDC-BT50U stär l överensstämelse med de väsentliga egenskapskrav och övriga relevanta bestämmelser som framgår av direktiv 1999/5/EG.

#### **Suomi**

• Kenwood vakuuttaa täten että KDC-BT50U tyyppinen laite on direktiivin 1999/5/EY oleellisten vaatimusten ja sitä koskevien direktiivin muiden ehtojen mukainen.

#### **Slovensko**

• S tem Kenwood izjavlja, da je ta KDC-BT50U v skladu z osnovnimi zahtevami in ostalimi ustreznimi predpisi Direktive 1999/5/EC.

#### **Slovensky**

• Spoločnosť Kenwood týmto vyhlasuje, že KDC-BT50U spĺňa zákldné požiadavky a ďalšie prislušné ustanovenia Direktĺvy 1999/5/EC.

#### **Dansk**

• Undertegnede Kenwood erklærer harved, at følgende udstyr KDC-BT50U overholder de væsentlige krav og øvrige relevante krav i direktiv 1999/5/EF.

#### **Ελληνικά**

• ΜΕ ΤΗΝ ΠΑΡΟΥΣΑ Kenwood ΔΗΛΩΝΕΙ ΟΤΙ KDC-BT50U ΣΥΜΜΟΡΦΩΝΕΤΑΙ ΠΡΟΣ ΤΙΣ ΟΥΣΙΩΔΕΙΣ ΑΠΑΙΤΗΣΕΙΣ ΚΑΙ ΤΙΣ ΛΟΙΠΕΣ ΣΧΕΤΙΚΕΣ ΔΙΑΤΑΞΕΙΣ ΤΗΣ ΟΔΗΓΙΑΣ 1999/5/EK.

#### **Eesti**

• Sellega kinnitab Kenwood, et see KDC-BT50U vastab direktiivi 1999/5/EC põhilistele nõudmistele ja muudele asjakohastele määrustele.

#### **Latviešu**

• Ar šo, Kenwood, apstiprina, ka KDC-BT50U atbilst Direktīvas 1999/5/EK galvenajām prasībām un citiem tās nosacījumiem.

#### **Lietuviškai**

• Šiuo, Kenwood, pareiškia, kad šis KDC-BT50U atitinka pagrindinius Direktyvos 1999/5/EB reikalavimus ir kitas svarbias nuostatas.

#### **Malti**

• Hawnhekk, Kenwood, jiddikiara li dan KDC-BT50U jikkonforma mal-ħtiġijiet essenzjali u ma provvedimenti oħrajn relevanti li hemm fid-Dirrettiva 1999/5/ EC.

#### **Українська**

• Компанія Kenwood заявляє, що цей виріб KDC-BT50U відповідає ключовим вимогам та іншим пов'язаним положенням Директиви 1999/5/EC.

#### **Turkish**

• Kenwood, işbu belge ile KDC-BT60U numaralı bu ünitenin 1999/5/EC Direktifi'nin özel gereksinimlerine ve ilgili diğer hükümlerine uygun olduğunu beyan eder.